## KG920 | Guide de L'utilisateur |

**LG Electronics Inc.** http://www.lgmobile.com P/N : MMBB0204420(1.0) **<sup>G</sup>**

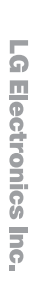

KG920

 $\Omega$  $\sum_{i=1}^{n}$  $\sim$ 

 $\sigma$  $\Omega$ 

 $\sim$  $\overline{\phantom{m}}$ 

**Example 1** 

Guide de L'utilisateur

 $\equiv$  $\rightarrow$ – . - $-\cdot$ e s ≂  $\overline{0}$  $\equiv$  $\overline{\phantom{a}}$ 

**CE 0168** 

LG

# KG920 Guide de L'utilisateur

Veuillez lire attentivement ce manuel avant d'utiliser votre téléphone et conservez-le pour référence.

 $\alpha$ 

 $\begin{array}{|c|c|}\n\hline\n\end{array}$ 

 $\sqrt{2}$ 

 $5n$   $6m$  $7<sub>MT</sub>$   $(8<sub>wr</sub>)$   $(9<sub>arg1</sub>)$  $\boxed{0.5 \times 1}$ 

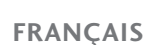

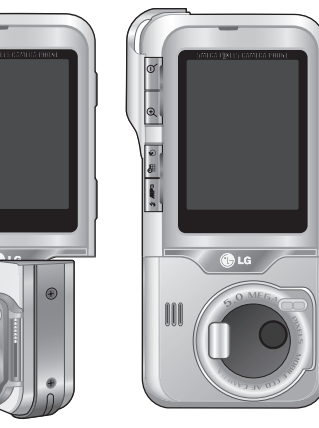

## KG920 Guide de L'utilisateur - Français

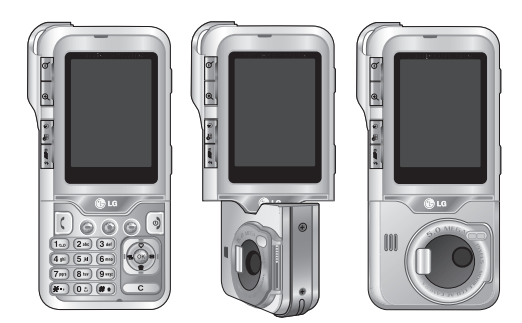

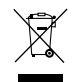

#### **Élimination de votre ancien appareil**

- 1. Ce symbole, représentant une poubelle sur roulettes barrée d'une croix, signifie que le produit est couvert par la directive européenne 2002/96/EC.
- 2. Les éléments électriques et électroniques doivent être jetés séparément, dans les vide-ordures prévus à cet effet par votre municipalité.
- 3. Une élimination conforme aux instructions aidera à réduire les conséquences négatives et risques éventuels pour l'environnement et la santé humaine.
- 4. Pour plus d'information concernant l'élimination de votre ancien appareil, veuillez contacter votre mairie, le service des ordures ménagères ou encore la magasin où vous avez acheté ce produit.

## Sommaire

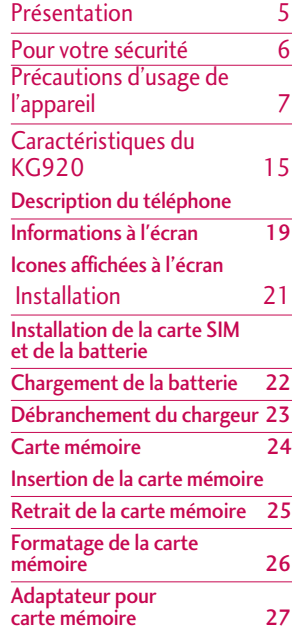

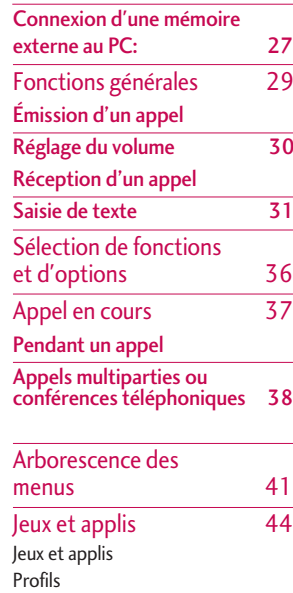

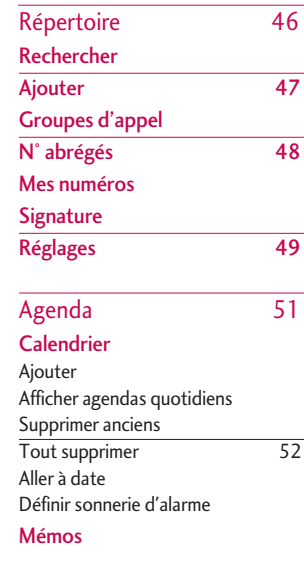

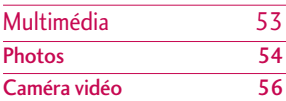

Sommaire

Sommaire

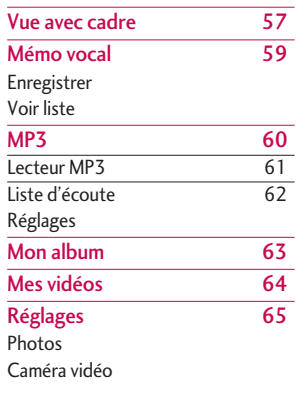

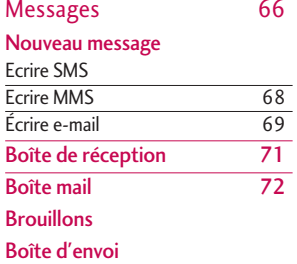

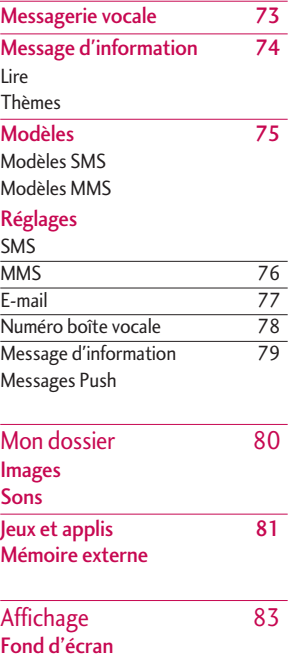

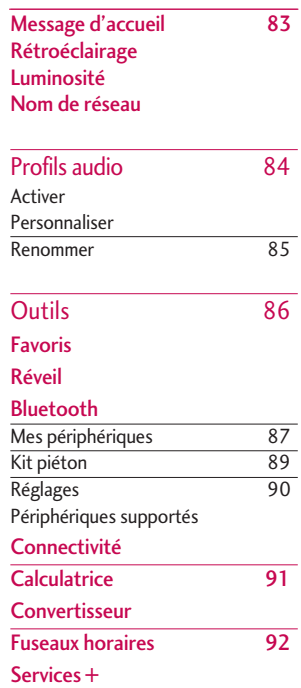

## Sommaire

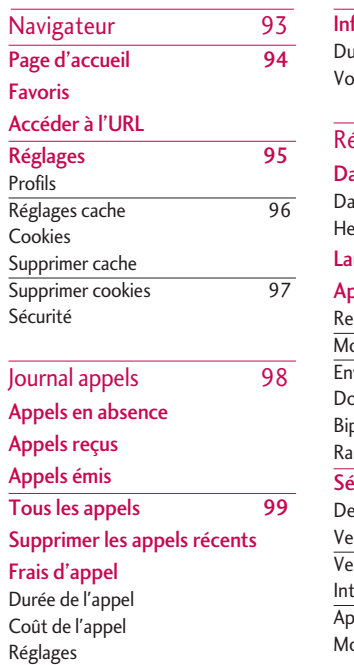

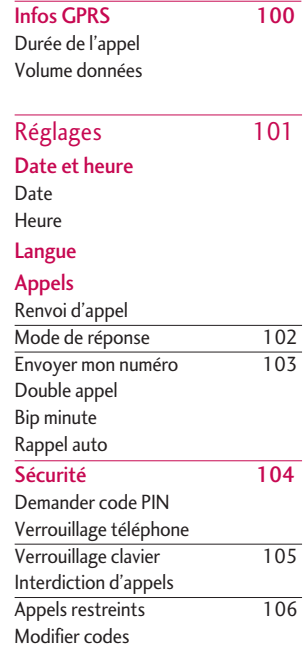

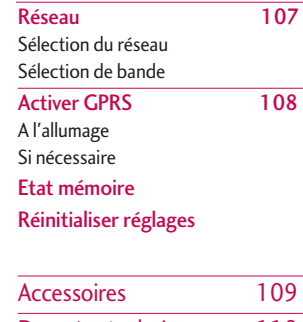

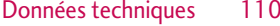

## Présentation

Félicitations! Vous venez de faire l'acquisition du KG920 un téléphone portable sophistiqué et compact, conçu pour tirer parti des toutes dernières technologies de communication mobile numérique.<br>
< A pleine puissance, l'écoute prolongée du baladeur peut

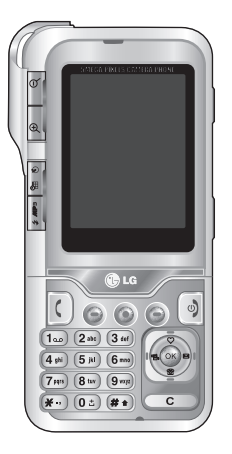

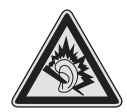

endommager l'oreille de l'utilisateur >>

- "**Ce produit est conforme à :**
- l'arrêté du 8 novembre 2005 portant application de l'article L. 5232-1 du code de la santé publique relatif aux baladeurs musicaux,
- à la norme NF EN 50332-1:2000,
- à la norme NF EN 50332-2:2003 "

Ce guide de l'utilisateur contient des informations importantes sur l'utilisation et le fonctionnement de ce téléphone. Veuillez lire attentivement toutes ces informations afin de faire fonctionner votre téléphone de manière optimale et de prévenir tout dommage ou toute mauvaise utilisation de celui-ci. Les changements ou modifications non approuvés dans ce guide de l'utilisateur peuvent annuler la garantie de votre téléphone portable.

## Pour votre sécurité

Lisez ces recommandations. Leur non-respect peut s'avérer dangereux, voire illégal. Des informations détaillées sont également disponibles dans ce manuel.

#### *AVERTISSEMENT!*

- *Les téléphones doivent rester éteints à tout moment lorsque vous vous trouvez à bord d'un avion.*
- *Évitez de téléphoner en conduisant.*
- *N'activez pas le téléphone à proximité d'une stationservice, d'un dépôt de carburant, d'une usine chimique ou d'un chantier où des explosifs sont entreposés.*
- *Pour votre sécurité, utilisez UNIQUEMENT les batteries et les chargeurs D'ORIGINE indiqués.*
- *Ne touchez pas le chargeur avec les mains mouillées.*
- *Afin d'éviter tout risque d'étouffement, gardez le téléphone hors de portée des enfants. Ils pourraient avaler de petites pièces amovibles.*

#### *ATTENTION!*

- *Éteignez votre téléphone dans les endroits où cela est prescrit. Ne l'utilisez pas dans les hôpitaux: cela risquerait d'affecter le fonctionnement de certains appareils médicaux électroniques tels que les stimulateurs et les prothèses auditives.*
- *Les numéros d'urgence ne sont pas forcément disponibles sur tous les réseaux. Aussi, vous ne devez jamais dépendre uniquement de votre téléphone mobile pour d'éventuelles communications essentielles (urgences médicales, etc.).*
- *Utilisez exclusivement des accessoires d'ORIGINE pour ne pas endommager votre téléphone.*
- *Tous les émetteurs radio comportent des risques d'interférences s'ils sont placés à proximité d'appareils électroniques. Des interférences mineures peuvent survenir sur les téléviseurs, les récepteurs radio, les ordinateurs, etc.*
- *Les batteries usées doivent être recyclées conformément à la législation en vigueur.*
- *Ne démontez pas le téléphone ni la batterie.*

## Précautions d'usage de l'appareil

### Mesures de sécurité obligatoires

#### **Remarque d'ordre générale**

Pour préserver votre sécurité et celle des autres, nous vous demandons de ne pas utiliser les téléphones mobiles dans certaines conditions (en conduisant par exemple) et dans certains lieux (avions, hôpitaux, stations services, et ateliers garagistes).

#### **Précautions à prendre par les porteurs d'implants électroniques**

La distance entre le simulateur cardiaque (ou la pompe à insuline) et le téléphone mobile doit être au minimum de 15 cm. Le téléphone mobile (lors d'un appel) doit être à l'opposé de l'emplacement de l'implant.

## Mesures de précautions\*

A/Un indicateur de 'niveau de réception' vous permet de savoir si votre appareil est en mesure de recevoir et d'émettre un signal dans de bonnes conditions. En effet, plus le niveau de réception est faible, plus la puissance d'émission de votre téléphone est élevée.

De ce fait et afin de réduire au maximum le rayonnement émis par les téléphones mobiles, utilisez votre appareil dans de bonnes conditions de réception.

Ne pas utiliser votre appareil dans les sous-terrains, parkings sous-sol, ou dans un véhicule en mouvement (train ou voiture).

B/Lors d'une communication, utilisez le kit 'piéton' ou 'mains libres' qui vous permet d'éloigner le téléphone de votre tête.

C/Evitez aussi de positionner le téléphone à côté du ventre des femmes enceintes ou du bas du ventre des adolescents.

## Précautions d'usage de l'appareil

#### **Ces mesures vous permettrons de réduire considérablement l'absorption, par les parties sensibles de votre corps, de la puissance rayonnée par votre téléphone.**

\* Aucun constat de dangerosité d'utilisation des téléphones mobiles n'ayant été constaté, seul le principe de 'précaution' nous pousse à vous demander de respecter ces quelques mesures.

Lisez ces recommandations. Leur non-respect peut s'avérer dangereux, voir illégal. Des informations détaillées sont également disponibles dans ce manuel.

## Exposition aux radiofréquences

**Informations sur l'exposition aux ondes radio et sur le débit d'absorption spécifique (DAS ou SAR, Specific Absorption Rate)**

Le KG920 est conforme aux exigences de sécurité relatives à l'exposition aux ondes radio. Ces exigences sont basées sur des recommandations scientifiques qui comprennent des marges de sécurité destinées à garantir la sécurité de toutes les personnes, quels que soient leur âge et leur condition physique.

- Les recommandations relatives à l'exposition aux ondes radio utilisent une unité de mesure connue sous le nom de débit d'absorption spécifique (DAS). Les tests de DAS sont effectués via des méthodes normalisées, en utilisant le niveau de puissance certifié le plus élevé du téléphone, dans toutes les bandes de fréquence utilisées.
- Même si tous les modèles de téléphones LG n'appliquent pas les mêmes niveaux de DAS, ils sont tous conformes aux recommandations appropriées en matière d'exposition aux ondes radio.
- La limite de DAS recommandée par l'ICNIRP (Commission internationale de protection contre les rayonnements non ionisants) est de 2 W/kg en moyenne sur dix (10) grammes de tissus.
- La valeur de DAS la plus élevée pour ce modèle a été mesurée par DASY4 (pour une utilisation à l'oreille) à 0.636 W/kg (10g).
- Le niveau de DAS appliqué aux habitants de pays/régions ayant adopté la limite de DAS recommandée par l'IEEE (Institut des Ingénieurs Électriciens et Électroniciens) est de 1,6 W/kg en moyenne pour un (1) gramme de tissus (États-Unis, Canada, Australie et Taiwan).

## Entretien et réparation *AVERTISSEMENT!*

*Utilisez uniquement des batteries, chargeurs et accessoires agréés pour ce modèle de téléphone. L'utilisation de tout autre type de batterie, de chargeur et d'accessoire peut s'avérer dangereuse et peut annuler tout accord ou garantie applicable au téléphone.*

- Ne démontez pas votre téléphone. En cas de réparation, confiez-le à un technicien qualifié.
- Tenez votre téléphone éloigné d'appareils électriques, tels qu'un téléviseur, une radio ou un ordinateur.
- Ne placez pas votre téléphone à proximité de sources de chaleur, telles qu'un radiateur ou une cuisinière.
- Ne placez pas votre téléphone dans un four à microondes, auquel cas la batterie exploserait.
- Ne le faites pas tomber.
- Ne soumettez pas votre téléphone à des vibrations mécaniques ou à des chocs.

## Précautions d'usage de l'appareil

- Si vous appliquez un revêtement vinyle sur la coque de votre téléphone, vous risquez de l'endommager.
- Pour nettoyer l'extérieur du combiné, utilisez un chiffon sec.(N'utilisez pas de solvant, tel que du benzène, un diluant ou de l'alcool.)
- Ne placez pas votre téléphone dans des endroits trop enfumés ou trop poussiéreux.
- Ne placez pas votre téléphone à proximité de cartes de crédit ou de titres de transport, car il pourrait nuire aux données des bandes magnétiques.
- Ne touchez pas l'écran avec un objet pointu, vous risqueriez d'endommager votre téléphone.
- Ne mettez pas votre téléphone en contact avec des liquides ou des éléments humides.
- Utilisez les accessoires tels que l'oreillette avec la plus grande précaution. Ne manipulez pas l'antenne inutilement.
- Utilisez les accessoires tels que les écouteurs et le kit piéton avec la plus grande précaution. Assurez-vous que les câbles fournis en tant qu'accessoires ne soient pas en contact avec l'antenne inutilement.
- Retirez le câble de données avant de mettre le téléphone sous tension.

## Appareils électroniques

**Tous les téléphones portables peuvent provoquer des interférences pouvant affecter les performances des appareils électroniques.**

- N'utilisez pas votre téléphone près d'équipements médicaux sans permission. Évitez de placer votre téléphone à proximité de votre stimulateur cardiaque, comme dans une poche poitrine.
- Les téléphones portables peuvent nuire au bon fonctionnement de certaines prothèses auditives.
- Des interférences mineures peuvent perturber le bon fonctionnement des téléviseurs, radios, ordinateurs, etc.

## Sécurité au volant

#### **Vérifiez les lois et règlements en vigueur en matière d'utilisation des téléphones portables dans les zones où vous conduisez.**

- Ne tenez pas le téléphone dans votre main alors que vous conduisez.
- Concentrez toute votre attention sur la conduite.
- Utilisez un kit mains libres, si disponible.
- Quittez la route et garez-vous avant d'émettre ou de recevoir un appel, si les conditions de conduite le requièrent.
- Les radiofréquences peuvent affecter certains systèmes électroniques de votre véhicule, tels que le système audio stéréo ou les équipements de sécurité.
- Lorsque votre véhicule est équipé d'un airbag, ne gênez pas son déclenchement avec un équipement sans fil portable ou fixe. Il pourrait en effet provoquer de graves blessures en raison de performances inadéquates.

**Si vous écoutez de la musique en exterieur, assurez-vous que le volume soit réglé à un niveau raisonnable afin que vous restiez avertis de ce qu'il se passe autour de vous. Cela est particulièrement recommandé lorsque vous vous aprêtez à traverser la rue.**

### Eviter toute nuisance à votre ouïe

Vous exposez à des sons forts pendant trop longtemps peut nuire à votre ouïe. C'est pour cela que nous vous recommandons de ne pas allumer ou éteindre votre téléphone trop prêt de votre oreille et de régler le volume de la musique et des sonneries à un niveau raisonnable.

## Précautions d'usage de l'appareil

## Zone de dynamitage

N'utilisez pas votre téléphone lorsque des opérations de dynamitage sont en cours. Respectez les restrictions, les règlements et les lois.

## Sites potentiellement dangereux

- N'utilisez pas votre téléphone dans une stationservice. N'utilisez pas votre téléphone à proximité de carburant ou de produits chimiques.
- Ne transportez pas et ne stockez pas de produits dangereux, de liquides ou de gaz inflammables dans le coffre de votre voiture, à proximité de votre téléphone portable et de ses accessoires.

## Dans un avion

Les appareils sans fil peuvent générer des interférences dans les avions.

- Éteignez votre téléphone avant d'embarquer dans un avion.
- Ne l'utilisez pas sur la piste sans autorisation de l'équipage.

## Avec les enfants

Conservez votre téléphone dans un endroit sûr, hors de la portée des enfants. En effet, votre téléphone est composé de petites pièces qui peuvent présenter un danger d'étouffement.

## Appels d'urgence

Les numéros d'urgence peuvent ne pas être disponibles sur tous les réseaux cellulaires. Vous ne devez donc pas dépendre uniquement de votre téléphone portable pour émettre un appel d'urgence. Renseignez-vous auprès de votre fournisseur de service local.

## Informations sur la batterie et précautions d'usage

- Il n'est pas nécessaire de décharger complètement la batterie avant de la recharger. Contrairement aux autres batteries, elle n'a pas d'effet mémoire pouvant compromettre ses performances.
- Utilisez uniquement les batteries et chargeurs LG. Les chargeurs LG sont conçus pour optimiser la durée de vie de votre batterie.
- Ne démontez pas et ne court-circuitez pas la batterie.
- Les contacts métalliques de la batterie doivent toujours rester propres.
- Procédez au remplacement de la batterie lorsque celle-ci n'offre plus des performances acceptables. La batterie peut être rechargée des centaines de fois avant qu'il soit nécessaire de la remplacer.
- Rechargez la batterie en cas de non-utilisation prolongée afin d'optimiser sa durée d'utilisation.
- N'exposez pas le chargeur de la batterie au rayonnement direct du soleil. Ne l'utilisez pas non plus dans des lieux très humides, tels que les salles de bain.
- Ne placez pas votre téléphone dans des endroits chauds ou froids, cela pourrait affecter les performances de la batterie.

## Précautions d'usage de l'appareil

### Carte mémoire : informations et entretien général

- Veillez toujours à ce que votre appareil soit éteint avant d'insérer ou de retirer la carte mémoire. Si vous la retirez en cours d'utilisation, vous risquez de l'endommager.
- Si vous ne pouvez réparer les dégâts occasionnés, reformatez la carte mémoire.
- Cette carte ne peut être utilisée pour enregistrer des données protégées par un copyright.
- Ne forcez jamais l'enregistrement sur la carte mémoire.
- Transportez et entreposez la carte dans l'étui prévu à cet effet.
- Veillez à ne pas mouiller la carte mémoire.
- Veillez à ne pas exposer la carte mémoire à des températures extrêmes.
- Veillez à ne pas démonter ni modifier votre carte mémoire.

## Caractéristiques du KG920

## Description du téléphone

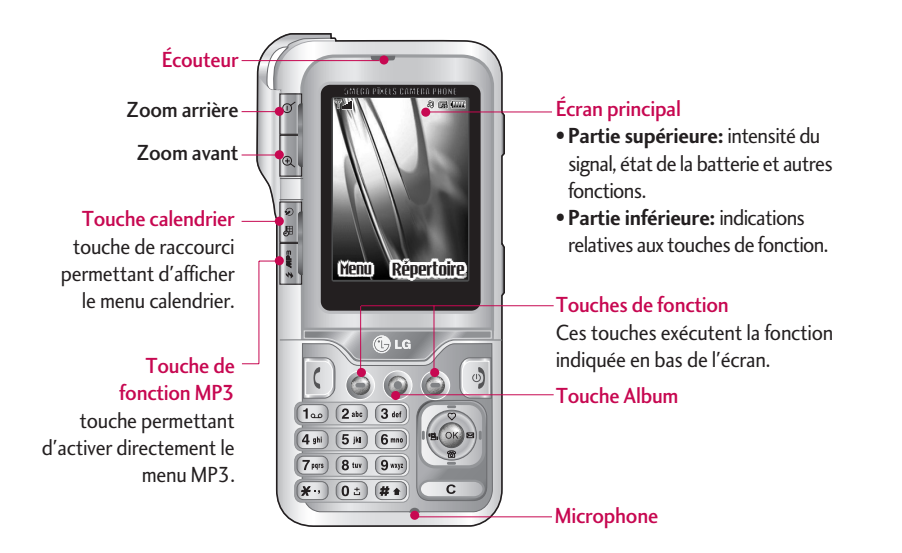

## Caractéristiques du KG920

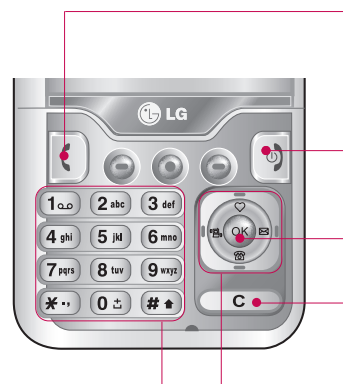

#### Touches alphanumériques

• **En mode veille:**

#### **Maintenez enfoncée la touche**

- $(0: )$  appels internationaux
- Activer le menu Centre de boîte vocale
- <sup>(2<sup>3bc</sup>)</sub> à  $(9^{mp})$  numéros abrégés</sup>
- **En mode édition:** saisissez des chiffres et des caractères.

#### Touche Envoyer

- Appeler lorsque le numéro de téléphone est composé et répondre à un appel.
- **En mode veille:** pour afficher les derniers appels passés, reçus et manqués.

#### Touche Fin

- Allumer ou éteindre votre mobile (appui long)
- Mettre fin à un appel ou le refuser.
- Touche de validation

Sélectionner des options de menu et confirmer des actions.

#### Touche d'effacement

Chaque pression sur cette touche efface un caractère. Pour effacer tous les caractères de l'entrée, maintenez cette touche enfoncée. Permet également de revenir à l'écran précédent.

#### Touches de navigation

- **En mode veille:**
	- **pression brève:** liste des raccourci
	- **pression brève:** liste des répertoire
	- $\mathbb{R}$ **pression brève:** liste des profils audio **Appui long:** Activer/ Désactiver le mode vibreur
		- **pression brève:** liste des Agenda / Messages
- **Dans le menu:** défilement vers le haut ou vers le bas

#### Vue latérale gauche Vue latérale droite

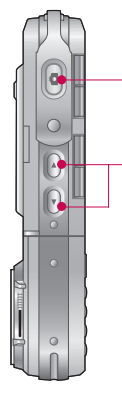

Touche latérale de l'appareil photo

#### Touches latérales

- $\blacktriangleright$  volume du bip touches
- **Dans le menu:** défilement vers le haut ou vers le bas
- **Pendant un appel:** volume de l'écouteur

#### **Remarque**

] Pour préserver la qualité d'écoute, le volume maximal est réglé sur 3.

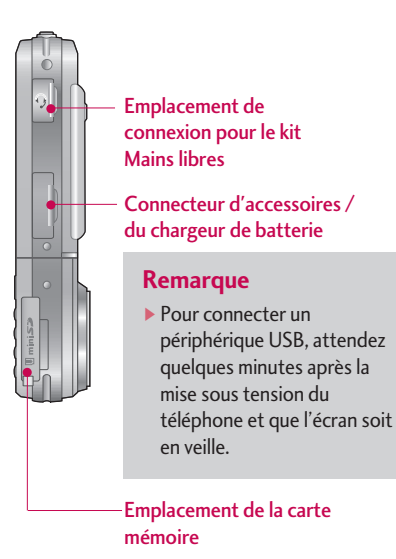

## 17

## Caractéristiques du KG920

Vue arrière

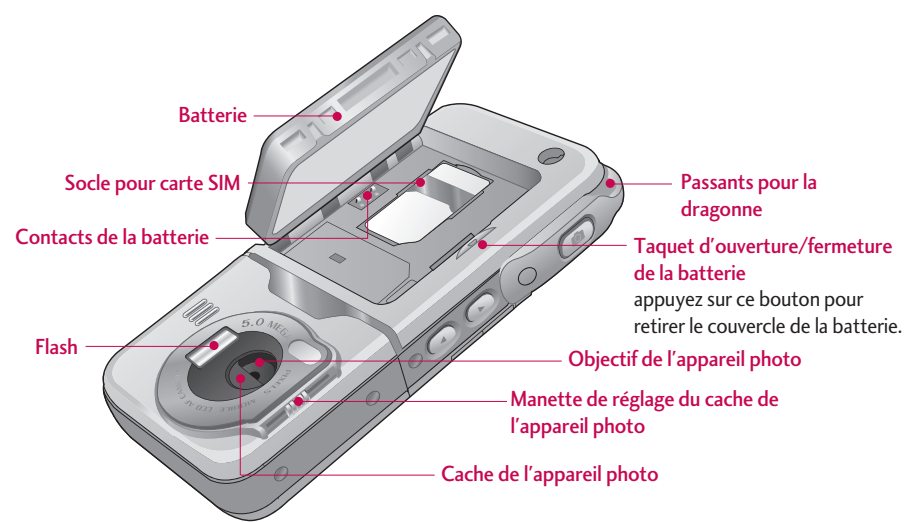

## Informations à l'écran

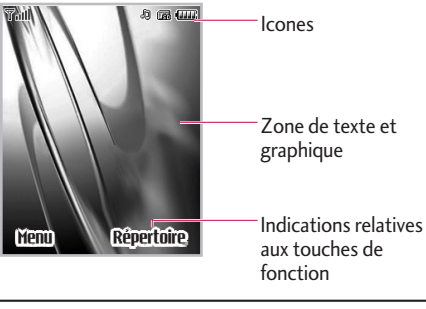

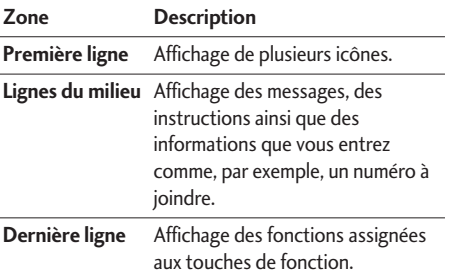

Plusieurs icônes s'affichent à l'écran. En voici la description.

## Icones affichées à l'écran

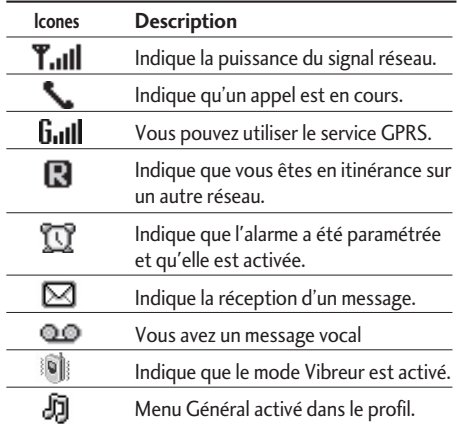

## Caractéristiques KG920

#### **Remarque**

La qualité de la conversation peut varier en fonction de la couverture réseau. Lorsque la force du signal est inférieure à 2 barres, vous pouvez constater une baisse du niveau sonore, une déconnexion de l'appel ou une mauvaise qualité de réception. Servez-vous des barres de réseau comme indicateurs lors de vos appels. Lorsque aucune barre n'est affichée, la couverture réseau est nulle ; dans ce cas, vous ne pouvez accéder à aucun service (appel, messages, etc.).

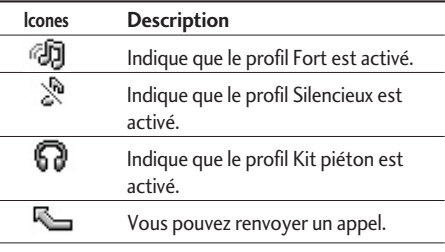

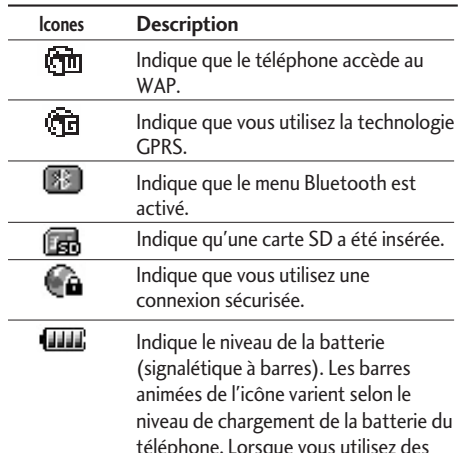

téléphone. Lorsque vous utilisez des fonctions multimédia telles que le lecteur MP3, l'appareil photo, la vidéo ..., la consommation d'énergie augmente et la charge de la batterie diminue plus rapidement que lorsque vous utilisez les fonctions de base du téléphone. Cette différence se traduit par une variation de 2 à 3 barres en fonction de l'application utilisée.

## Installation

### Installation de la carte SIM et de la batterie

Avant de retirer la batterie, assurez-vous que le téléphone est éteint.

#### **1. Retirez la batterie.**

Saisissez la partie supérieure de la batterie et soulevez-la de son emplacement.

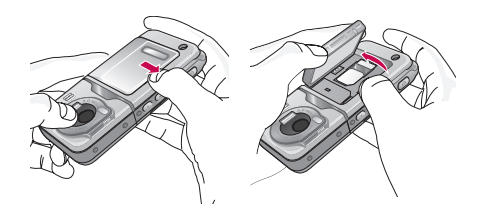

#### **2. Installation de la carte SIM.**

Insérez la carte SIM dans son logement. Faites glisser la carte SIM dans le logement approprié. Assurez-vous qu'elle est insérée correctement et que la zone de contact dorée de la carte est bien orientée vers le bas. Pour retirer la carte SIM, appuyez légèrement dessus et tirez-la dans la direction opposée.

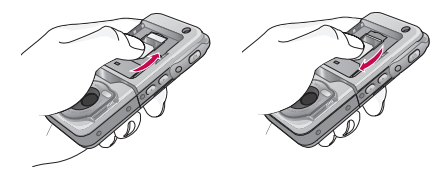

Pour insérer la carte SIM Pour retirer la carte SIM

#### **Remarque**

] Le contact métallique de la carte SIM peut facilement être endommagé par des rayures. Manipulez donc la carte SIM avec précautions. Suivez les instructions fournies avec la carte SIM.

### Installation

#### **3. Installation de la batterie.**

Placez tout d'abord la partie inférieure de la batterie dans la partie inférieure de l'emplacement de la batterie. Poussez la partie supérieure de la batterie vers le bas jusqu'à ce qu'elle s'enclenche dans l'emplacement prévu.

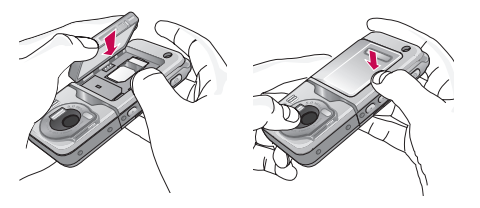

## Chargement de la batterie

Avant de connecter le chargeur de voyage au téléphone, vous devez au préalable installer la batterie.

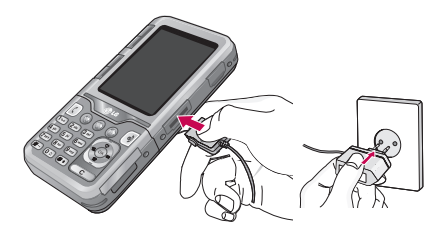

- 1. Assurez-vous que la batterie est complètement chargée avant d'utiliser le téléphone.
- 2. La flèche vous faisant face, comme indiqué dans l'illustration, branchez la fiche de l'adaptateur de batterie sur la prise, en bas du téléphone, jusqu'à ce qu'elle soit insérée dans son logement. Vous devez sentir un déclic.
- 3. Branchez l'autre extrémité de l'adaptateur de voyage sur la prise murale. Utilisez uniquement le chargeur livré avec le pack.
- 4. Les barres animées de l'icône de la batterie s'arrêteront dès la fin du chargement.

#### *ATTENTION!*

- Ne forcez pas le connecteur car cela peut endommager le téléphone et/ou l'adaptateur de voyage.
- Branchez le chargeur de la batterie verticalement sur la prise murale.
- Si vous utilisez le chargeur de la batterie dans un pays étranger, utilisez un adaptateur approprié.
- Ne retirez pas la batterie ou la carte SIM pendant le chargement.

#### *AVERTISSEMENT!*

- Par temps d'orage, débranchez le cordon d'alimentation et le chargeur afin d'éviter les risques d'électrocution ou d'incendie.
- Mettez la batterie à l'abri d'objets pointus tels que les crocs ou les griffes d'un animal afin d'éviter tout risque d'incendie.
- Lorsque le téléphone est en charge, ne l'utilisez pas pour appeler ou pour répondre aux appels. Ceci peut provoquer un court-circuit et/ou entraîner un risque d'électrocution ou d'incendie.

## Débranchement du chargeur

Débranchez l'adaptateur de voyage du téléphone en appuyant sur ses boutons latéraux comme indiqué dans l'illustration.

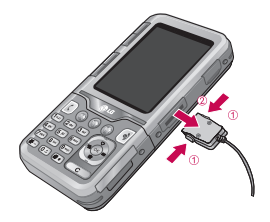

## Installation

### Carte mémoire

Le KG920 est équipé sur le côté d'un logement pour carte mémoire. Vous pouvez lire les fichiers audio de la carte mémoire. Vous pouvez également utiliser la carte mémoire comme stockage de masse.

#### **Remarque**

- ] Veillez toujours à ce que votre appareil soit éteint avant d'insérer ou de retirer la carte mémoire.
- ] Si la carte mémoire n'est pas insérée, vous ne pouvez pas prendre de photos ni de vidéos, et vous ne pouvez pas non plus recevoir de fichiers via une liaison Bluetooth.

## Insertion de la carte mémoire

Insérez la carte mémoire dans l'emplacement prévu à cet effet jusqu'à complète insertion. Voir graphique cidessous :

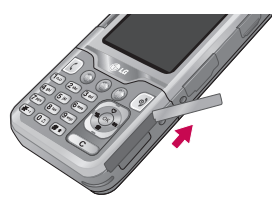

Ouvrez l'emplacement de la carte mémoire.

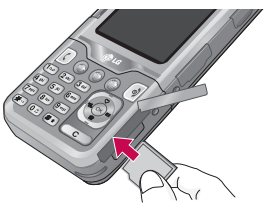

Insérez la carte mémoire

## Retrait de la carte mémoire

- 1. Poussez la carte dans l'emplacement du bout du doigt.
- 2. Retirez délicatement la carte de son emplacement.

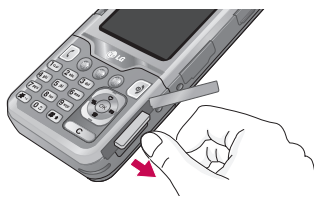

Retirez la carte mémoire

#### **Remarque**

- ] Ne retirez ou n'insérez la carte mémoire que lorsque cela est nécessaire car ces opérations peuvent générer des échecs.
- ] Lorsque vous insérez une carte mémoire externe , retirez-la puis insérez-la de nouveau si son icône apparaît en rouge.(Si l'icône reste rouge, il se peut que votre carte mémoire soit endommagée : nous vous conseillons d'utiliser une autre carte.)

#### **Remarque**

- ] Le retrait d'une carte mémoire externe ou la mise hors tension du téléphone alors que vous utilisez la carte (à des fins de stockage, copie, suppression, initialisation, lecture, etc.) peut entraîner la suppression des données des fichiers stockés ou leur réinitialisation, ce qui peut gravement endommager la carte ou provoquer un dysfonctionnement du téléphone.
- ] Nous recommandons de formater la carte après son insertion dans le téléphone. La carte mémoire contient de l'espace système pour des fichiers de mémoire externe et cet espace peut perdurer après son formatage.
- ] Il est toujours recommandé d'effectuer une sauvegarde des données stockées sur votre carte mémoire.

## Installation

## Formatage de la carte mémoire

Avant de pouvoir utiliser une nouvelle carte mémoire externe il est au préalable nécessaire de la formater. Attention cette opération effacera tous les fichiers présents sur votre carte mémoire et créera de nouveaux répertoires. Elle doit uniquement être réalisée lors de sa première utilisation. Pour réaliser cette opération, sélectionnez 'Menu'-'Réglages'- 'Réinitialiser réglages'-'Vider mémoire externe'(Menu #.8), suivi de 'OK'.

#### **Remarque**

] Notez que le formatage de la carte entraîne la suppression de tous les fichiers qu'elle contient.

Pour éviter la suppression des fichiers et créer des dossiers,

procédez de la façon suivante:

1. Insérez la carte dans son emplacement.

- 2. Accédez à la mémoire externe en appuyant sur les boutons suivants. Menu, Mon dossier (6), Mémoire externe (6.4).
- 3. Les 6 dossiers suivants s'affichent.
	- 1) Vidéos
	- 2) Photos
	- 3) Images
	- 4) Musique
	- 5) Sons
	- 6) Autres
- 4. Pour les créer sur la carte mémoire, vous devez ouvrir chaque dossier individuellement. Un message Liste vide s'affiche chaque fois que vous ouvrez un dossier qui est simultanément créé sur la carte.
- 5. Si vous insérez la carte mémoire dans votre ordinateur, les 6 dossiers créés s'affichent.
- 6. Vous pouvez également créer vous-même ces dossiers: insérez la nouvelle carte mémoire dans votre ordinateur et dans un dossier Mes supports que vous créez, vous pouvez également générer les 6 sous-dossiers répertoriés ci-dessus.

#### **Remarque**

- ] Notez que les dossiers/sous-dossiers ainsi créés ne seront pas accessibles via la mémoire externe.
- ] Si le nom de fichier enregistré dans la carte mémoire est trop long (longueur recommandée : 115 caractères max., extension comprise), il peut ne pas s'afficher sur le téléphone.

#### **Remarque**

] Avant de connecter l'adaptateur pour carte mémoire au PC, vérifiez si votre PC possède un emplacement SD intégré.

### Connexion d'une mémoire externe au PC:

## Adaptateur pour carte mémoire

Une fois la carte mémoire insérée dans l'adaptateur, vous pouvez l'utiliser avec une autre carte mémoire, compatible avec des périphériques tels qu'un PC, pour échanger et enregistrer des données sans recourir à l'utilisation d'un câble de données.

- 1. Insérez la carte mémoire dans l'adaptateur.
- 2. Insérez l'adaptateur dans l'emplacement SD du PC.
- 3. Vérifiez l'état de la mémoire externe sur le PC.

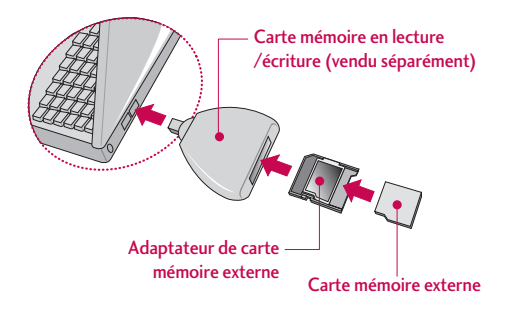

## Installation

#### **Remarque**

- ] N'insérez pas l'adaptateur de la carte mémoire externe dans la carte mémoire en lecture/écriture si vous n'avez pas inséré au préalable la carte mémoire dans l'adaptateur. Cela peut entraîner l'échec de la carte mémoire en lecture/écriture. Ne collez aucune étiquette sur l'adaptateur ou la carte.
- I Ils pourraient filtrer et endommager l'adaptateur ou la carte.
- ] Protégez l'adaptateur de toute infiltration de poussière.
- ] Certaines cartes mémoire externes peuvent ne pas fonctionner correctement.

▶ Vous pouvez réutiliser une carte mémoire externe amovible pour stocker des photos, des vidéos et/ou des fichiers MP3. (Le téléphone accepte des cartes d'une capacité de 64Mo, 128Mo, 256Mo ou de 512Mo, et prend en charge le format FAT/FAT32. La compatibilité varie entre fabricants, nous vous conseillons de consulter les instructions correspondantes avant d'utiliser votre carte mémoire.)

## Fonctions générales

## Émission d'un appel

- 1. Assurez-vous que votre téléphone est allumé.
- 2. Entrez un numéro de téléphone, précédé de l'indicatif de zone. Pour modifier le numéro affiché, appuyez sur les touches de navigation droite/ gauche pour déplacer le curseur à l'emplacement souhaité ou appuyez tout simplement sur la touche d'effacement **pour supprimer les chiffres les** uns après les autres.
- ] Pour effacer l'intégralité du numéro, maintenez enfoncée la touche .
- 3. Pour appeler le numéro, appuyez sur la touche d'envoi  $\lceil \zeta \rceil$ .
- 4. Appuyez sur la touche  $\boxed{\odot}$  une fois la procédure terminée.

#### Émission d'un appel à l'aide de la touche d'envoi

- 1. Appuyez sur la touche  $\lceil \zeta \rceil$  pour afficher les appels entrants, sortants, et en absence les plus récents.
- 2. Sélectionnez le numéro souhaité à l'aide des touches de navigation.
- 3. Appuyez sur la touche  $\lceil \zeta \rceil$ .

### Émission d'un appel international

- 1. Maintenez la touche  $\overline{\mathfrak{g}}_2$  enfoncée pour obtenir 'indicatif international. Le caractère «+» sélectionne automatiquement le code d'accès international.
- 2. Saisissez l'indicatif du pays, l'indicatif régional et le numéro de téléphone.
- 3. Appuyez sur la touche  $\lceil \cdot \rceil$ .

#### Fin d'un appel

Une fois la conversation terminée, appuyez sur la touche Fin/Marche-Arrêt  $\left[\begin{array}{c} \circ \end{array}\right]$ .

## Fonctions générales

#### Émission d'un appel depuis la liste des contacts

Vous pouvez enregistrer les noms et les numéros de téléphone des personnes que vous joignez fréquemment dans la carte SIM, ainsi que dans la mémoire du téléphone, comme liste des contacts.

Pour composer un numéro, il vous suffit de rechercher le nom souhaité dans la liste des contacts.

## Réglage du volume

Vous pouvez régler le volume de l'écouteur au cours d'une communication à l'aide des touches situées sur le côté du téléphone. En mode veille, vous pouvez régler le volume des bips de touche à l'aide des touches latérales.

## Réception d'un appel

Lorsque vous recevez un appel, le téléphone sonne et l'icône représentant un téléphone clignotant apparaît à l'écran. Si votre correspondant peut être identifié, son numéro (ou son nom, s'il figure dans le répertoire) s'affiche.

- 1. Appuyez sur la touche  $\lceil \zeta \rceil$  ou la touche de fonction gauche pour répondre à un appel entrant. Si l'option Mode réponse (Menu #.3.2) est définie sur Toute touche, vous pouvez répondre aux appels en appuyant sur n'importe quelle touche, à l'exception de la touche  $\boxed{\triangleleft}$  ou de la touche de fonction droite.
- 2. Pour mettre fin à la conversation, appuyez sur la touche  $\boxed{9}$ .

#### **Attention**

] Vous pouvez répondre à un appel pendant que vous utilisez le carnet d'adresses ou d'autres fonctions du menu. Lorsque le téléphone est connecté à un PC par câble USB, tous les appels entrants sont rejetés. Une fois le téléphone déconnecté, ces appels en absence sont affichés dans la fenêtre correspondante.

#### Mode vibreur (Rapide)

Le mode vibreur peut être activé en maintenant la touche gauche de navigation enfoncée.

#### Intensité du signal

Si vous vous trouvez à l'intérieur, vous pouvez améliorer la réception en vous approchant d'une fenêtre. Un indicateur ( T.ull ) reflète l'intensité du signal sur l'écran de votre téléphone.

## Saisie de texte

Vous pouvez entrer des caractères alphanumériques à l'aide du clavier alphanumérique de votre téléphone. Pour stocker des noms, écrire un message, créer un message d'accueil personnalisé ou des rendez-vous dans l'agenda, par exemple, vous devez saisir un texte. Vous pouvez choisir parmi les méthodes de saisie suivantes :

#### **Attention**

] Certains champs n'acceptent qu'un seul mode de saisie (par ex. : numéros de téléphone dans le carnet d'adresses)

### Fonctions générales

#### Mode T9

Ce mode vous permet de saisir des mots en appuyant une seule fois sur une touche pour entrer une lettre. Chaque touche du clavier correspond à plusieurs lettres. Le mode T9 compare automatiquement les touches enfoncées aux termes du dictionnaire interne, afin de déterminer le mot juste. Ce mode de saisie nécessite donc beaucoup moins de frappes que le mode ABC classique.

#### Mode ABC

Ce mode vous permet d'entrer des lettres en appuyant une fois, deux fois, trois fois ou plus sur la touche correspondant à la lettre désirée, jusqu'à ce que celle-ci apparaisse.

#### Mode 123 (chiffres)

Pour entrer un chiffre, appuyez une seule fois sur la touche correspondante. Pour accéder au mode 123 dans un champ de texte, appuyez sur la touche de manière prolongée jusqu'à ce que le mode 123 apparaisse.

#### Mode Symbole

Ce mode vous permet de saisir des caractères spéciaux.

#### Modification du mode de saisie de texte

- 1. Lorsque le curseur se trouve dans un champ qui autorise la saisie de caractères, un indicateur de mode de saisie s'affiche dans le coin supérieur droit de l'écran.
- 2. Pour changer de mode, appuyez sur  $\left( \frac{1}{2} \right)$ . Les modes disponibles s'affichent.

#### Utilisation du mode T9

Le mode de saisie textuelle intuitive T9 vous permet de saisir facilement des mots en utilisant au minimum les touches du téléphone. À chaque touche enfoncée, le téléphone affiche les caractères susceptibles d'être entrés, en se basant sur son dictionnaire intégré. À mesure que de nouveaux mots sont ajoutés, le mot est modifié pour afficher le mot le plus proche du dictionnaire.

1. Lorsque vous êtes en mode de saisie textuelle intuitive T9, commencez par taper un mot en utilisant les touches de  $(2^{16}e)$  à  $(9^{16}e)$ .

#### **Attention**

- ▶ Vous pouvez sélectionner une langue T9 différente dans le menu Option ou en maintenant la touche  $\mathbb{R}$ . Appuyez une seule fois par lettre.
- ▶ Le mot se modifie à mesure que vous entrez des lettres. Ne tenez pas compte du texte qui s'affiche à l'écran tant que le mot n'est pas entièrement saisi.
- ▶ Une fois le mot saisi, si le mot affiché n'est pas correct, appuyez une ou plusieurs fois sur la touche de navigation bas pour consulter les autres mots proposés.

**Exemple:** Appuyez sur  $(4.94)$   $(6.702)$   $(3.64)$  pour écrire **Home**.

] Si le mot souhaité ne figure pas dans la liste de mots proposés, ajoutez-le en utilisant le mode ABC.

- 2. Entrez le mot complet avant de modifier ou de supprimer des caractères.
- 3. Séparez chaque mot d'un espace en appuyant sur la touche  $\boxed{0:}$  ou  $\left\| \cdot \right\|$ .

Pour supprimer des lettres, appuyez sur la touche . Pour supprimer tous les mots, maintenez enfoncée la touche  $\epsilon$ 

#### **Remarque**

▶ Pour quitter le mode de saisie de texte sans enregistrer le texte entré, appuyez sur la touche <sup>3</sup>. Le téléphone retourne alors en mode veille

## Fonctions générales

- Pour entrer du texte, utilisez les touches de  $(2^{10})$  à  $(9 \text{ m})$ .
- 1. Appuyez sur la touche correspondant à la lettre souhaitée :
- ] Une fois, pour la première lettre de la touche
- ] Deux fois, pour la deuxième lettre de la touche
- $\blacktriangleright$  Etc.

Fonctions générales

Fonctions générales

2. Pour insérer un espace, appuyez une fois sur la touche  $\overline{0:}$  . Pour supprimer des lettres, appuyez sur la touche  $\circ$ . Pour supprimer tous les mots, maintenez la touche  $\overline{\cdots}$  enfoncée.

#### **Remarque**

] Pour plus d'informations sur les caractères disponibles via les touches alphanumériques, reportez-vous au tableau ci-contre.

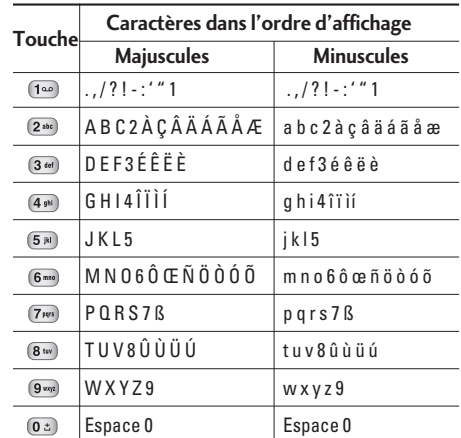

#### Utilisation du mode 123 (chiffres)

Le mode 123 vous permet de saisir des chiffres dans un message textuel (par exemple pour écrire un numéro de téléphone). Appuyez sur les touches correspondant aux chiffres souhaités avant de revenir manuellement au mode de saisie de texte approprié.

#### Insérer des Symboles

Pour insérer un symbole, appuyez sur la touche Sélectionnez le symbole à insérer à l'aide des touches de navigation, puis appuyez sur la touche [OK].
# Sélection de fonctions et d'options

Votre téléphone comprend un ensemble de fonctions qui vous permettent de le personnaliser. Ces fonctions sont classées dans des menus et sous-menus, accessibles via les deux touches de fonction  $\odot$  et . Chaque menu et sous-menu vous permet de consulter et de modifier les paramètres d'une fonction spécifique. Les rôles des touches de fonction varient selon le contexte.

Le texte indiqué sur la dernière ligne de l'écran, juste au-dessus de ces touches, indique la fonction actuelle.

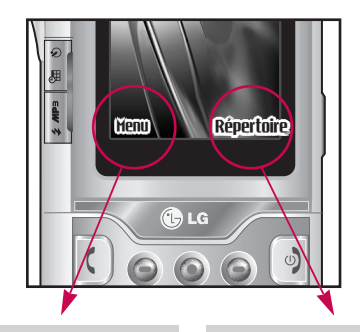

Pour accéder au menu disponible, appuyez sur la touche de fonction gauche.

Pour accéder à la liste des Répertoire, appuyez sur la touche de fonction droite.

# Appel en cours

Votre téléphone comprend des fonctions de réglage que vous pouvez utiliser au cours d'une communication. Pour accéder à ces fonctions au cours d'une communication, appuyez sur la touche de fonction gauche [Options].

### Pendant un appel

Le menu affiché sur l'écran du combiné pendant un appel est différent du menu principal qui apparaît par défaut en mode veille. Voici la description des options.

#### Haut-parleur

Lors d'un appel, vous pouvez activer le haut-parleur en sélectionnant Options/Haut-parleur activé ou en appuyant sur le bouton OK. Pour désactiver le hautparleur, sélectionnez Options/Haut-parleur désactivé ou appuyez sur OK une nouvelle fois.

### Emission d'un deuxième appel (fonction dépendant du réseau)

Vous pouvez rechercher un numéro dans le répertoire afin d'émettre un second appel. Appuyez sur la touche de fonction droite, pour entrer dans Répertoire, puis recherchez le numéro désiré.

#### Basculer entre deux appels

Pour passer d'un appel à l'autre, appuyez sur la touche de navigation du bas ou sélectionnez, dans Options, **En attente** ou **Reprendre** pour reprendre l'appel.

#### Réception d'un appel entrant

Pour répondre à un appel entrant lorsque le combiné sonne, appuyez simplement sur la touche  $\lceil \zeta \rceil$ . Le combiné peut également vous prévenir lorsque vous recevez un appel entrant en cours de communication. Un son se fait entendre dans l'écouteur, et l'écran affiche un second appel en attente. Cette fonction, appelée **Double appel**, n'est disponible que si votre réseau la prend en charge.

Pour plus d'informations sur l'activation et la

### Appel en cours

désactivation de cette fonction, reportez-vous à la rubrique **Double appel** (Menu #.3.4).

Si la Mise en attente est activée, vous pouvez mettre en attente le premier appel et répondre au second, en appuyant sur la touche de fonction gauche (Réponse) .

#### Refus d'un appel entrant

Vous pouvez refuser un appel entrant sans avoir à y répondre. Il vous suffit pour cela d'appuyer sur la touche  $\boxed{9}$ .

Lorsque vous êtes en communication, vous pouvez refuser un appel entrant en appuyant sur la touche ြစ .

#### Désactivation du son du microphone

Vous pouvez désactiver le son du microphone pendant un appel en appuyant sur la touche [Options] puis en sélectionnant [Silence]. Vous pouvez réactiver le son du combiné en appuyant sur la touche [Retour]. Lorsque le son du combiné est désactivé, votre correspondant ne peut pas vous entendre, mais vous

pouvez encore l'entendre.

#### Tonalités DTMF pendant un appel

Pour activer les tonalités DTMF en cours d'appel (pour utiliser la téléphone avec un standard automatisé, par exemple), appuyez sur la touche [Options] puis sur Activer DTMF. Sélectionnez Désactiver DTMF pour désactiver les tonalités DTMF. Les tonalités DTMF sont normalement activées.

### Appels multiparties ou conférences téléphoniques

Le service d'appels multiparties ou de conférences téléphoniques vous permet d'avoir une conversation simultanée avec plusieurs appelants, si votre opérateur réseau prend en charge cette fonction. Il est possible de configurer uniquement un appel multiparties lorsque vous disposez d'un appel actif et d'un appel en attente, et que vous avez répondu aux deux appels. Dès qu'un appel multiparties est configuré, la personne qui a configuré cet appel peut ajouter,

déconnecter ou séparer les appels (c'est-à-dire, retirer un appel de l'appel multipartie tout en restant connecté avec vous). Toutes ces options sont disponibles à partir du menu Appel en conférence. Le nombre maximum d'appelants dans un appel multiparties est de cinq. Dès le départ, vous contrôlez l'appel multiparties, et vous êtes le seul à pouvoir y ajouter des appelants.

### Émission d'un second appel

Vous pouvez émettre un second appel alors que vous êtes déjà en communication. Entrez le second numéro et appuyez sur la touche  $\lceil \cdot \rceil$ . Lorsque le second appel est connecté, le premier est automatiquement mis en attente. Vous pouvez basculer entre les deux appels en appuyant sur la touche de navigation du bas.

### Configuration d'une conférence téléphonique

Mettez un appel en attente et lorsque l'appel en cours est activé, appuyez sur la touche de fonction gauche et sélectionnez Conférence/Joindre tout.

### Appel en cours

### Activation d'une conférence téléphonique en attente

Pour activer une conférence téléphonique en attente. appuyez sur la touche  $\left(\begin{array}{cc} \cdot & \cdot \\ \cdot & \cdot \end{array}\right)$  Vous pouvez également appuyer sur la touche de fonction gauche [Options] et sélectionner Conférence/Mise en attente de tous appels. Les autres appelants en attente resteront connectés. Pour revenir à la conférence téléphonique, appuyez sur la touche de fonction gauche [Options] puis sélectionnez **Conférence téléphonique**.

### Ajout d'appels à la conférence téléphonique

Pour ajouter un appel à une conférence téléphonique en cours, appuyez sur la touche de fonction gauche et sélectionnez le menu **Joindre dans Conférence téléphonique**.

#### Conversation privée au cours d'une conférence téléphonique

Pour avoir une conversation privée avec l'un des appelants de la conférence, affichez à l'écran le numéro de l'appelant avec qui vous souhaitez parler, puis appuyez sur la touche de fonction gauche. Sélectionnez Privé pour mettre en attente tous les autres appelants.

### Fin d'une conférence téléphonique

L'appelant actuellement affiché d'une conférence téléphonique peut être déconnecté en appuyant sur la touche  $\boxed{\triangleleft}$ .

# Arborescence des menus

#### **L'illustration suivante présente la structure des menus et indique :**

] le numéro affecté à chaque option de menu.

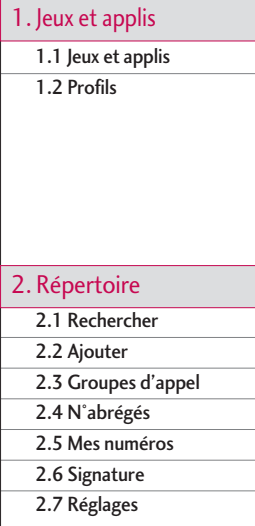

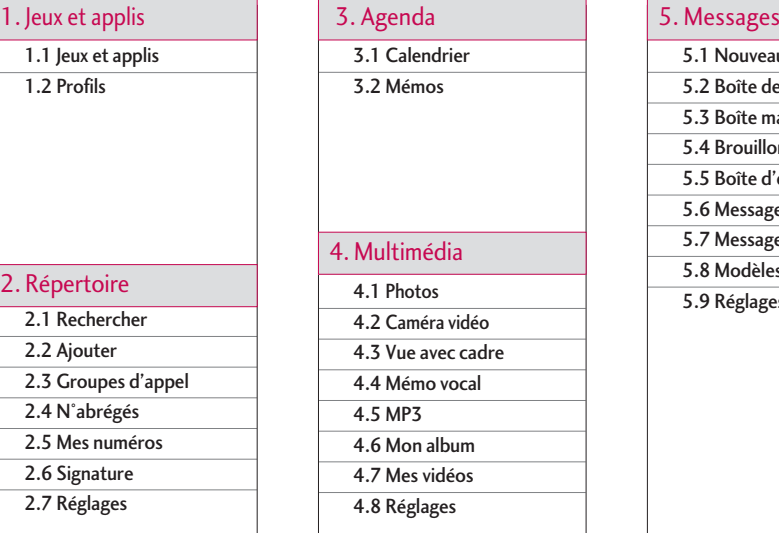

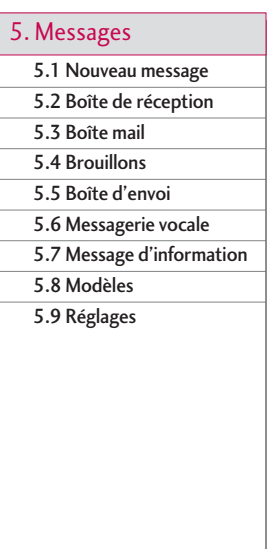

### Arborescence des menus

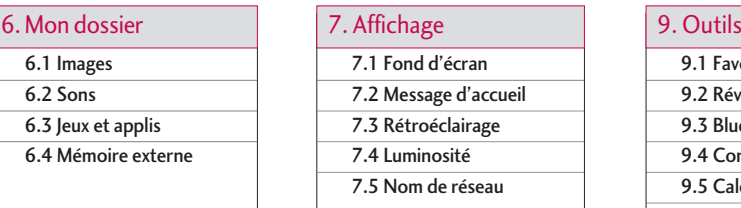

- 7.1 Fond d'écran
- 7.2 Message d'accueil
- 7.3 Rétroéclairage
- 7.4 Luminosité
- 7.5 Nom de réseau

#### 8. Profils audio

- 8.x.1 Activer
- 8.x.2 Personnaliser
- 8.x.3 Renommer

- 9.1 Favoris
- 9.2 Réveil
- 9.3 Bluetooth
- 9.4 Connectivité
- 9.5 Calculatrice
- 9.6 Convertisseur
- 9.7 Fuseaux horaires
- 9.8 Services +

# \*.1 Page d'accueil \*.2 Favoris \*.3 Accéder à l'URL \*.4 Réglages

### 0.1 Appels en absence 0.2 Appels reçus 0.3 Appels émis 0.4 Tous les appels 0.5 Supprimer les appels récents 0.6 Frais d'appel 0.7 Infos GPRS 0. Journal appels \*. Navigateur #. Réglages

# #.1 Date et heure #.2 Langue #.3 Appels #.4 Sécurité  $# 5$  Réseau # 6 Activer GPRS # 7 Ftat mémoire #.8 Réinitialiser réglages

# Jeux et applis

### $J$ eux et applis  $M_{\text{enu 1.1}}$

• **Jeux par défaut:** dans ce menu, vous pouvez gérer les applications Java installées sur votre téléphone. Vous pouvez lire ou supprimer les applications téléchargées ou définir l'option de connexion. Les applications téléchargées sont organisées en dossiers. Appuyez sur la touche de fonction gauche [Options et OK] pour ouvrir le dossier sélectionné ou lancer l'application sélectionnée.

Après avoir sélectionné un dossier, appuyez sur [Options]. Les sous-menus disponibles pour plusieurs options apparaissent.

- ▶ **Ouvrir:** Vous pouvez afficher les jeux stockés.
- ] **Nouveau dossier:** Crée un dossier.

JavaTMest une technologie développée par Sun Microsystems. À l'instar des Applications Java que vous téléchargez à l'aide des navigateurs standards Netscape ou MS Internet Explorer, les applications Java peuvent être téléchargées à l'aide d'un téléphone WAP. Selon votre fournisseur de services, tous les programmes basés sur Java, tels que les jeux Java, peuvent être téléchargés et exécutés sur un téléphone. Une fois téléchargés, les programmes Java apparaissent dans le menu **Jeux et applis**, dans lequel vous pouvez les sélectionner, les exécuter ou les supprimer. Les fichiers de programme Java sont enregistrés dans votre téléphone au format .JAD ou .JAR.

### Profils Menu 1.2

Un profil est constitué des informations réseau requises pour se connecter à Internet.

Si vous souhaitez afficher les détails du profil, veuillez vous reporter au (Menu \*.4.1).

#### **Remarque**

- ] Les fichiers JAR sont des programmes Java au format compressé et les fichiers JAD sont des fichiers de description contenant toutes les informations nécessaires. À partir du réseau, il vous est possible d'afficher toutes les informations du fichier JAD avant de télécharger le programme.
- ] Même si elles sont construites en langage standard (J2ME), toutes les applications Java ne sont pas compatibles avec tous les téléphones car elles utilisent des bibliothèques spécifiques. Le logiciel peut être bloqué ou s"activer automatiquement lorsque vous téléchargez des applications Java qui n'ont pas été développées spécifiquement pour le téléphone auquel ce manuel fait référence. Dans ce cas, il est nécessaire de redémarrer votre téléphone. Nous souhaitons rappeler que ces problèmes sont causés par des applications incompatibles et ne sont pas dus à un quelconque dysfonctionnement du produit.

*ATTENTION! Seuls les programmes J2ME (Java 2 Micro Edition) peuvent être exécutés sur un téléphone. Les programmes J2SE (Java 2 Standard Edition) ne fonctionnent que sur PC.*

### Répertoire

### Rechercher Menu2.1

- 1. Sélectionnez **Rechercher** en appuyant sur la touche de fonction gauche  $\bigcirc$  [OK].
- 2. Saisissez le nom que vous cherchez.

#### **Remarque**

- ▶ Pour lancer une recherche instantanée, entrez le premier caractère du nom à rechercher.
- 3. Pour modifier, supprimer ou copier une entrée ou associer une fonction vocale à une entrée, sélectionnez [Options]. Les menus suivants apparaissent.
- ▶ **Modifier:** Vous pouvez modifier le nom, le numéro, le groupe, le caractère et l'image en utilisant la touche de navigation.
- ] **Ecrire message:** Après avoir trouvé le numéro de votre choix, vous pouvez lui envoyer un SMS/MMS.
- **Envoyer par Bluetooth:** Vous pouvez envoyer par liaison Bluetooth certaines données du répertoire téléphonique vers les périphériques compatibles avec Bluetooth.
- ▶ Copier vers le tel.: Vous pouvez copier une entrée de la carte SIM vers le téléphone ou du téléphone vers la carte SIM.
- ] **N° principal :** Vous pouvez sélectionner un numéro de portable, de bureau ou de domicile que vous appelez souvent. Si vous activez cette fonction, le numéro principal apparaît en premier lors des recherches.
- ] **Attribuer numéro abrégé:** Pour plus d'informations, reportez-vous au (Menu 2.3).
- ] **Groupes d'appls:** Ce sous-menu permet de supprimer une entrée.
- ] **Supprimer:** Ce sous-menu permet de supprimer une entrée.

### $A$ jouter  $M_{\text{Menu 2.2}}$

Cette fonction vous permet d'ajouter une entrée à l'annuaire. La capacité de la mémoire du téléphone est de 1000 entrées. La capacité de la mémoire de la carte SIM dépend de votre fournisseur de services mobiles. En outre, vous pouvez enregistrer 20 caractères de noms dans la mémoire du téléphone et enregistrer des caractères sur la carte SIM (le nombre de caractères dépend de la carte SIM utilisée).

#### **Remarque**

- ] Le nombre maximum de noms et de numéros qu'il est possible de stocker dépend du type de carte SIM.
- 1. Sélectionnez **Ajouter** en appuyant sur la touche de fonction gauche  $\bigcirc$  [OK].
- 2. Sélectionnez la mémoire sur laquelle enregistrer le contact : **SIM** ou **Téléphone**. Si vous choisissez d'enregistrer le contact sur la mémoire du téléphone, vous devez sélectionner le numéro que vous souhaitez définir en tant que numéro principal.

a. Appuyez sur  $\bigcirc$  [Ok] pour entrer un nom.

b. Appuyez sur  $\bigcirc$  [Ok], puis entrez un numéro.

- c. Vous pouvez définir un groupe d'appel pour le contact en appuyant sur  $\left[\mathbb{Q}\right]$ ,  $\left[\mathbb{Q}\right]$ .
- d. Vous pouvez définir un caractère pour l'entrée en appuyant sur  $\alpha$ ,  $\alpha$ .

### Groupes d'appls  $\frac{1}{2}$

Vous pouvez intégrer 20 membres maximum par groupe. Vous pouvez dresser une liste pour 7 groupes.

- ] **Liste membres:** Affiche les membres du groupe sélectionné.
- ] **Mélodie groupe:** Permet de définir une tonalité spécifique lorsque les membres d'un groupe appellent.
- ] **Icône groupe:** Permet de sélectionner l'icône du groupe.
- ] **Ajout membre:** Vous pouvez ajouter des membres au groupe. Les groupes ne doivent pas compter plus de 20 membres.

### Répertoire

- Répertoire
- ] **Supprimer membre:** Vous pouvez supprimer un membre d'un groupe. Cependant, le nom et le numéro de cette personne restent enregistrés dans l'annuaire.
- ] **Renommer:** Vous pouvez modifier le nom d'un groupe.
- ▶ Tout supprimer: Permet de supprimer tous les membres d'un groupe.

### $N^{\circ}$  abrégés  $M_{\text{Menu 2.4}}$

Vous pouvez assigner n'importe quelle touche (de à ) à une entrée de la liste de noms. Vous pouvez appeler directement une personne en appuyant sur cette touche.

- 1. Ouvrez l'annuaire en appuyant sur la touche [Répertoire] en mode veille.
- 2. Accédez à **N° abrégés**, puis appuyez sur  $\bigcirc$  [OK].
- 3. Pour ajouter une numérotation abrégée, sélectionnez (**Vide**). Recherchez ensuite le nom dans l'annuaire.

4. Après avoir défini le numéro comme numéro abrégé, vous pouvez modifier ou supprimer l'entrée. Vous pouvez également appeler ou envoyer un message avec ce numéro.

### Mes numéros Menu 2.5

### (dépendant de la carte SIM)

Vous pouvez enregistrer et consulter votre numéro personnel sur votre carte SIM.

### $Signature$   $M_{\text{enu 2.6}}$

Cette option vous permet de créer votre propre carte de visite avec votre nom et un numéro de téléphone portable. Pour créer une carte de visite, appuyez sur la touche de fonction gauche <sup>[6]</sup> [Modifier] et renseignez les champs.

### $\mathsf{Re}$ glages  $\mathsf{Me}$ nu 2.7

- 1. Appuyez sur la touche de fonction droite [Répertoire] en mode veille.
- 2. Accédez à **Réglages**, puis appuyez sur la touche  $\odot$  [OK].

#### ] **Mémoire**

Sélectionnez **Mémoire** puis appuyez sur la touche de fonction gauche  $\bigcirc$  [OK].

- Si vous sélectionnez **Toujours demander**, le téléphone vous demande où stocker l'enregistrement lorsque vous ajoutez une entrée.
- Si vous sélectionnez **SIM** ou **Téléphone**, le téléphone enregistre l'entrée sur la carte SIM ou le téléphone automatiquement.

#### ] **Affichage**

Faites défiler l'affichage pour sélectionner les options d'affichage, puis appuyez sur  $\bigcirc$  [OK].

- **Nom uniquement:** affiche uniquement les noms du répertoire.
- **Nom & Numéro:** Permet d'afficher le nom et le numéro de téléphone dans le répertoire.

- **Avec images:** affiche les noms du répertoire avec les textes et les images.

#### ▶ Copier tout

Vous pouvez copier des entrées de la mémoire de la carte SIM vers la mémoire du téléphone et vice versa.

- 1. Ouvrez l'annuaire en appuyant sur <sup>1</sup> [Répertoire] en mode veille.
- 2. Accédez à **Copier tout**, puis appuyez sur la touche [OK] pour ouvrir ce menu.
	- **SIM vers téléphone:** Vous pouvez copier l'entrée de la carte SIM vers la mémoire du téléphone.
	- **Téléphone vers SIM:** Vous pouvez copier l'entrée de la mémoire du téléphone vers la carte SIM.

#### ▶ Tout déplacer

Vous pouvez déplacer des entrées de la mémoire de la carte SIM vers la mémoire du téléphone et vice versa.

1. Ouvrez l'annuaire en appuyant sur  $\bigcirc$  [Répertoire] en mode veille.

### Répertoire

- 2. Accédez à Tout déplacer, puis appuyez sur la touche (OK) pour ouvrir ce menu.
	- **SIM vers téléphone:** Vous pouvez déplacer l'entrée de la carte SIM vers la mémoire du téléphone
	- **Téléphone vers SIM:** Vous pouvez déplacer l'entrée de la mémoire du téléphone vers la carte SIM
- ] **Etat mémoire:** Cela indique l'état de la mémoire de votre carte SIM et de votre téléphone.
- ] **Supprimer répertoire**

Vous pouvez supprimer toutes les entrées de la carte SIM ou du téléphone. Cette fonction requiert un code de sécurité.

- 1. Appuyez sur la touche de fonction droite  $\bigcirc$ [Répertoire] en mode veille et sélectionnez **Supprimer répertoire**, puis appuyez sur  $\bigcirc$  [Ok].
- 2. Sélectionnez ensuite une mémoire à effacer.
- 3. Saisissez le code de sécurité et appuyez sur la touche de fonction gauche (CICK] ou droite (CICK) [Retour].

#### ] **SDN**

Utilisez cette fonction pour accéder à une liste spécifique de services fournis par votre opérateur réseau (si cette fonction est prise en charge par votre carte SIM).

# Agenda

### Calendrier Menu 3.1

Lorsque vous accédez à ce menu, un calendrier apparaît. En haut de l'écran figurent des sections relatives à la date. Lorsque vous changez la date, le calendrier est mis à jour en fonction de la nouvelle date. Vous sélectionnez le jour de votre choix à l'aide d'un curseur en forme de carré. Si une barre apparaît sous le calendrier, cela signifie qu'un agenda ou un mémo est prévu ce jour. Cette fonction vous aide à vous rappeler vos agendas et mémos. Vous pouvez paramétrer une sonnerie d'alarme pour chaque note que vous enregistrez.

Pour changer le jour, le mois et l'année :

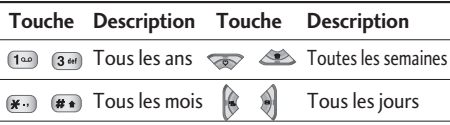

En mode agenda, appuyez sur la touche de fonction gauche <sup>(O</sup> [Options] comme suit :

#### Ajouter(Menu 3.1.1)

Cette fonction vous permet d'ajouter un nouvel agenda et un nouveau mémo pour un jour choisi. Vous pouvez enregistrer jusqu'à 20 notes. Saisissez le sujet puis appuyez sur la touche de fonction gauche- [OK]. Saisissez les données appropriées pour les sections suivantes: **Heure**, **Répéter** et **Alarme**.

#### Afficher agendas quotidiens (Menu 3.1.2)

Permet d'afficher la note ou le mémo correspondant au jour choisi. Utilisez  $\iff$ , pour naviguer dans les listes de notes. Si vous avez défini une alarme pour la note, l'icône d'alarme s'affiche.

Pour afficher les détails de la note, appuyez sur la touche de fonction gauche <sup>®</sup> [Ok]. Appuyez sur [Options] afin de supprimer ou de modifier la note sélectionnée.

#### Supprimer anciens (Menu 3.1.3)

Vous pouvez supprimer un ancien agenda qui vous a déjà été indiqué.

### Agenda

#### Tout supprimer (Menu 3.1.4)

Vous pouvez supprimer toutes les notes.

#### Aller à date (Menu 3.1.5)

Vous pouvez accéder directement à la date désirée.

#### Définir sonnerie d'alarme (Menu 3.1.6)

Vous pouvez définir une alarme pour chaque date sélectionnée.

### Mémos Menu 3.2

- 1. Sélectionnez le mémo en appuyant sur la touche de fonction gauche  $\bigcirc$  [Ok].
- 2. Si la liste est vide, appuyez sur la touche de fonction gauche [Nouveau] pour en créer un nouveau.
- 3. Saisissez le mémo puis appuyez sur la touche de fonction gauche  $\bigcirc$  [OK].

#### **Remarque**

Appuyez sur  $\left( \frac{1}{2} \right)$  pour modifier le mode de saisie du texte.

# Multimédia

L'appareil photo intégré vous permet de prendre des photos ou des vidéos. Il permet également d'envoyer les photos ou de les définir comme fond d'écran.

#### **Remarque**

] L'utilisation de l'appareil photo entraîne une consommation d'énergie accrue. L'icône indique un niveau de batterie faible: dès qu'elle apparaît, nous vous conseillons de recharger la batterie.

#### **0** Sélectionnez le mode flash( $\hat{\boldsymbol{z}}$ )

**@** le retardateur ( $\circledcirc$ )

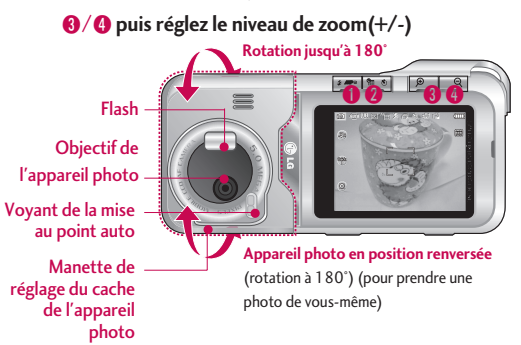

Les sons lors de la prise de vue ou de l'enregistrement d'une vidéo sont émis même lors de la définition des modes, y compris du mode méthode  $\mathbb{R}$ .

#### • **Prendre une photo**

Maintenez enfoncé le **d** bouton Appareil photo. L'appareil sera prêt dès que vous aurez retiré le cache ; vous pouvez également faire pivoter l'écran en position horizontale.

- Pour que vos photos soient nettes, maintenez l'appareil immobile lorsque vous appuyez sur le bouton Appareil photo.
- Réglez la distance entre l'objectif et votre sujet (supérieure à 50cm).
- Veillez à manipuler l'appareil avec précaution: évitez les chocs et utilisez un chiffon doux pour nettoyer la lentille.
- Ne démontez pas l'appareil photo et n'effectuez aucune modification afin d'éviter tout risque d'incendie ou de dysfonctionnement.

### Multimédia

- La fonction Mise au point auto est activée dès que vous prenez une photo ou une photo étiquette. Appuyez sur le d bouton Appareil photo en vous arrêtant à mi-course pour effectuer la mise au point.

### $Photos$

Maintenez le bouton Appareil photo <sup>(e)</sup> enfoncé, l'appareil est immédiatement prêt pour la prise de photo. Si la fonction de mise au point automatique est sélectionnée dans les paramètres de l'appareil photo, les photos sont automatiquement enregistrées dès que vous les prenez.

#### **Remarque**

] Éteindre l'appareil photo alors qu'il est en cours d'utilisation peut entraîner la suppression ou la réinitialisation des fichiers stockés. Par ailleurs, le temps de prise de vue varie en fonction de l'environnement, par exemple selon la résolution ou la qualité d'image sélectionnée.

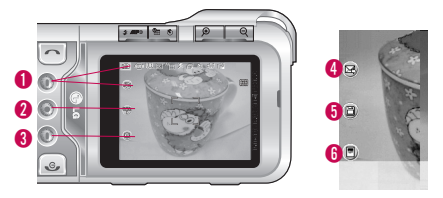

- Appuyez sur le bouton Appareil photo  $\Box$ .
	- 1 **Fonction de basculement entre les modes** Photos ( <sup>1</sup><sup>0</sup> )/Caméra vidéo( <sup>1</sup><sup>0</sup> )/Vue avec  $c \cdot c \cdot (\Box)$
	- 2 **Sélection de l'album de photos**
	- 3 **Sélection des paramètres** Paramètres 1/Paramètres 2 (Appuyez sur <sup>ox</sup> pour quitter l'écran de sélection des paramètres)
	- 4 **Fonction d'envoi par message électronique.** (Attention, lorsque vous utilisez la mémoire externe et le mode de prise de vue continue, l'envoi de messages électroniques n'est pas prise en charge.)
- **6** Sauvegarde des photos.
- 6 **Vous pouvez modifier le nom de la photo.**

**Option 1( )**

- $\blacktriangleright$  Appuyez sur la touche droite  $\blacklozenge$ .
- **Mode [ ]:** Auto/macro/portrait/paysage/ sports/crepuscule/AE
- **Flash [ ]:** Désactivé/Activé/Auto/Yeux rouges
- **Filtre [ ]:** Désactivé/Noir et blanc/ Sépia/Négatif
- **Mode rafale [**  $\blacksquare$  **]:** Plan mode rafale 1/mode rafale séquence 3
- Retardateur [  $\bullet$  ]: Désactivé/3 sec/5 sec/ 10 sec/15 sec
- **Résolution [ ]:** 2592l1944, 2048l1536,  $1600 \times 1200$ ,  $1280 \times 960$ , 640  $\times$  480, MMS
- **Qualité [ ]:** Normal/Bonne/ Très bonne

#### **Option 2** ( ③ )

- Appuyez deux fois sur la touche droite  $\bigcirc$ .
- **Balance des blancs [ ]:** Auto, Incandescent, Fluorescent, Ensoleillé, Nuageux, Ombré
- **Cadrage [ ]:** Tout, Centre
- **ISO [**  $\boxed{50}$  **]:** Auto, ISO 100, ISO 200, ISO 400
- Auto-focus [ **AF** ]: Centre/Multi
- **Afficher date [ ]:** Désactivé/Activé

### Multimédia

### $Caméra vidéo$   $M_{enu42}$

La durée d'enregistrement vidéo peut varier en fonction des conditions d'utilisation et des paramètres, par exemple selon la résolution ou la qualité d'image sélectionnée.

#### **Remarque**

] La durée maximale d'enregistrement pour un clip vidéo est de 1 heure (60 minutes).

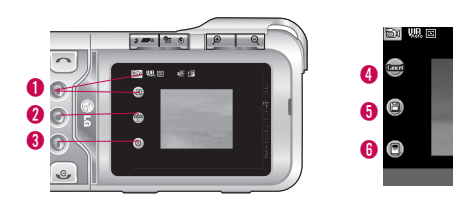

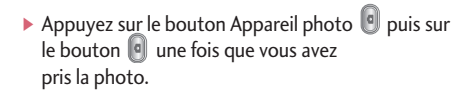

- 1 **Fonction de basculement entre les modes** Caméra vidéo(  $\Box$ )/Vue avec cadre  $(\Box)$ )/Photos( $\odot)$
- 2 **Album vidéo**
- 3 **Sélection des paramètres** Paramètres 1/Paramètres 2 (Appuyez sur @ pour quitter l'écran de sélection des paramètres)

Appuyez sur le bouton Appareil photo **q** pour démarrer l'enregistrement. Appuyez de nouveau sur le bouton Appareil photo pour arrêter l'enregistrement. Une fois l'enregistrement terminé, vous pouvez,

- **4** effacer la vidéo, (ou utilisez  $\circ$ )
- **6** enregistrer la vidéo.
- 6 modifier le nom de la vidéo.

#### **Remarque**

 $\blacktriangleright$  Notez qu'il existe un risque, en cas de mise hors tension du téléphone en cours d'utilisation, que les fichiers stockés dans la mémoire soient supprimés ou réinitialisés.

### **Option 1 (**  $\circledS$  **)**

- $\blacktriangleright$  Appuyez sur la touche droite  $\blacklozenge$ .
- **Filtre [ ]:** Désactivé/Noir et blanc/Sépia/Négatif
- **Résolution [ | | | | | | 320**  $\times$  242/176  $\times$  146
- **Qualité [ ]:** Normal/Bonne/Très bonne
- **Balance des blancs [ ]:** Auto/Incandescent/ Fluorescent/Ensoleillé/Nuageux/Ombré
- **Cadrage [ ]:** Tout/Centre
- **Son [ ]:** Désactivé/Activé

### Vue avec cadre  $\frac{1}{2}$  Menu 4.3

Le mode Vue avec Cadre permet d'ajouter un cadre aux photos que vous prenez.

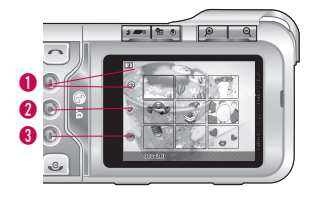

- 1 **Fonction de basculement entre les modes** Vue avec cadre( [1] )/Photos( @ )/Caméra vidéo ( 歐 )
- $\bullet$  Sélection du fond d'écran $(\heartsuit)$
- 3 **Sélection des paramètres** annulez

### Multimédia

Sélectionnez le fond d'écran à l'aide du bouton puis appuyez sur  $\bigcirc$  ou  $\circ$ .

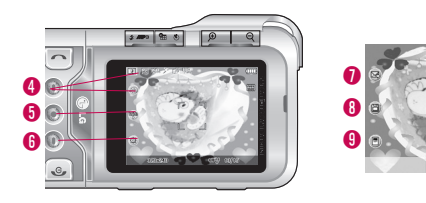

- 4 **Fonction de basculement entre les modes** Photos ( <sup>6</sup>)/Caméra vidéo  $(\boxdot)$ /Vue avec cadre  $(\boxdot)$
- 5 **Sélection de l'album de photos.**
- 6 **Sélection des paramètres :** Paramètres (Appuyez « sur pour quitter l'écran de sélection des paramètres.)
- Appuyez sur le bouton Appareil photo  $\Box$ .
	- 7 **Fonction d'envoi par message électronique.**
	- 8 **Sauvegarde des photos.**
	- 9 **Vous pouvez modifier le nom de la photo.**

**Option 1 ( )**

- $\blacktriangleright$  Appuyez sur la touche droite  $\blacklozenge$ .
- **Flash [ ]:** Désactivé/Activé/Auto/Yeux rouges
- **Filtre [ ]:** Désactivé/Noir et blanc/Sépia /Négatif
- **Qualité[ ]:** Normal/Bonne/Très bonne
- **Balance des blancs [ ]:** Auto/Incandescent/ Fluorescent/Ensoleillé/Nuageux/Ombré

### $M$ émo vocal  $M_{\text{Menu 4.4}}$

La fonction Mémo vocal permet d'enregistrer jusqu'à 20 messages vocaux ; chaque mémo peut durer jusqu'à 20 secondes.

#### Enregistrer (Menu 4.4.1)

Vous pouvez enregistrer un mémo vocal dans le menu.

- 1. Une fois l'enregistrement démarré, l'enregistrement du message et le temps restant sont affichés.
- 2. Pour mettre fin à l'enregistrement, appuyez sur [Enreg.].
- 3. Entrez le titre du mémo vocal, puis appuyez sur  $[OK]$ .

#### Voir liste (Menu 4.4.2)

Le téléphone affiche la liste des mémos vocaux. Vous pouvez écouter, envoyer et supprimer le mémo vocal enregistré. Les menus [Options] suivants sont disponibles:

- ] **Ecouter:** Permet d'écouter le mémo vocal enregistré.
- ] **Envoye:** Permet d'envoyer des MMS et des e-mails.
- ] **Supprimer:** Permet de supprimer un mémo vocal.
- ▶ Tout supprimer: Permet de supprimer tous les mémos vocaux.

### Multimédia

### $MP3$  Menu 4.5

Multimédia

Multimédia

Le KG920 est équipé d'un lecteur MP3 intégré. Vous pouvez écouter de la musique enregistrée au format MP3 dans la mémoire de votre téléphone, en utilisant un casque compatible ou les haut-parleurs stéréo intégrés

#### **Remarque**

] Dans certains cas, en raison des dimensions réduites du haut-parleur, le son peut être déformé, notamment lorsque le volume est maximal et que le son comporte beaucoup de graves. Nous vous recommandons d'utiliser le casque stéréo pour profiter pleinement de votre musique.

Le lecteur audio prend en charge :

• **MPEG-1 Layer III, MPEG-2 Layer III, MPEG-2.5 Layer III:** fréquence d'échantillonnage comprise entre 8 KHz et 48 KHz. Débit binaire jusqu'à 320 Kb/s en stéréo.

- **AAC:** formats ADIF, ADTS (fréquence d'échantillonnage comprise entre 8 KHz et 48 KHz).
- $\bullet$  **AAC+:** V1 : (débit binaire  $16 \sim 128$  Kb/s) V2 : (débit binaire  $16 \sim 48$  Kb/s) (fréquence d'échantillonnage comprise entre 8 KHz et 48 KHz)
- **MP4, M4A:** fréquence d'échantillonnage comprise entre 8 KHz et 48 KHz, débit binaire jusqu'à 320 Kops en stéréo.
- **WMA:** fréquence d'échantillonnage comprise entre 8 KHz et 48 KHz, débit binaire jusqu'à 320 Kb/s en stéréo.

#### **Remarque**

▶ Le modèle KG920 ne prend pas en charge le débit variable des fichiers AAC. En conséquence, le format de fichier MP3 ne peut être modifié en AAC.

Multimédia Multimédia

Vous pouvez transférer des fichiers MP3 d'un ordinateur compatible vers la mémoire de votre téléphone portable à l'aide du mode de stockage de masse.

Lorsque vous connectez le téléphone au PC à l'aide du câble USB (fourni avec votre téléphone), l'explorateur Windows affiche le message << disque amovible>>.

Une fois les fichiers MP3 copiés sur le disque amovible, vous pouvez retirer le périphérique à l'aide de la procédure de retrait sécurisée.

#### **Remarquec x**

- ] Il est conseillé de copier les fichiers MP3 dans le dossier Mes supports/Musique. Si vous les copiez vers un autre dossier, vous ne pourrez pas les visualiser.
- Le PC utilisé doit fonctionner sous Windows 98 Second Edition, Windows 2000, Windows ME ou Windows XP.

### Lecteur MP3<sub>(Menu 4.5.1)</sub>

La fenêtre suivante s'affiche.

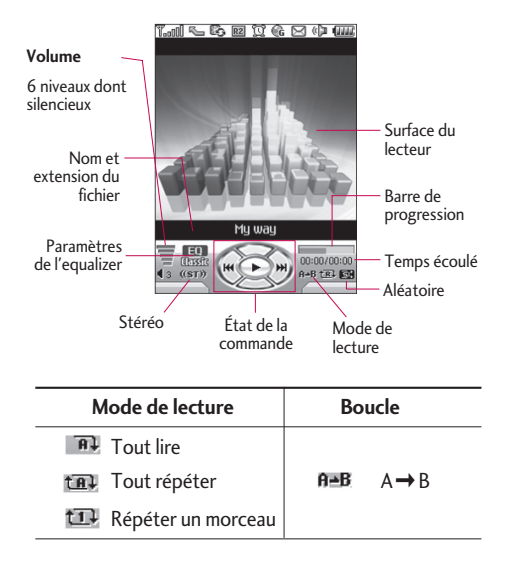

### Multimédia

#### **Remarque**

- ] Si un fichier non pris en charge est inclus dans la liste d'écoute, un message d'erreur s'affiche puis l'affichage retourne à l'écran précédent.
- 1. Appuyez sur menu **MP3** puis sélectionnez Lecteur MP3.
- 2. Appuyez sur la touche de fonction gauche [Options] pour accéder aux menus suivants :
- ] **Afficher la liste d'écoute:** vous pouvez sélectionner un autre morceau MP3 à lire.
- ] **Répétition de morceau:** une zone spécifique du morceau en cours de diffusion est répétée si vous sélectionnez Activée dans le menu.
- ] **Définir comme sonnerie:** vous pouvez définir comme sonnerie le fichier MP3 en cours de lecture
- ] **Réglages:** de nombreux menus de réglages sont disponibles. Pour en savoir plus, reportez-vous à la section Réglages ci-après.

#### Liste d'écoute (Menu 4.5.2)

Ce menu vous permet d'afficher la liste d'écoute dans son intégralité. Vous pouvez basculer d'une piste à l'autre en appuyant sur la touche de navigation. De plus le menu Option vous permet de supprimer ou d'afficher les informations d'un fichier sélectionné.

#### Réglages (Menu 4.5.3)

] **Mode de lecture**

Ce menu vous permet de définir le mode de lecture : **Tout lire**, **Tout répéter** ou **Répéter un morceau**.

#### ] **Lecture aléatoire**

Lorsque vous sélectionnez Activé, vous pouvez écouter de la musique en mode aléatoire.

#### ] **Effets visuels**

Ce menu vous permet de modifier le fond d'écran du téléphone pendant l'écoute de fichiers MP3.

#### **Remarque**

] Le contenu musical est protégé par un copyright conformément aux traités internationaux et aux législations nationales sur le copyright. La copie ou la reproduction d'un contenu musical peut donc être soumise à l'obtention d'autorisations ou de licences particulières. Dans certains pays, la législation en vigueur interdit la copie à usage privé de tout contenu protégé par un copyright. Veuillez vous conformer à la législation de votre pays de résidence avant d'utiliser un tel contenu.

### $M$ on album  $M_{\text{New 4.6}}$

Vous pouvez afficher des photos, les envoyer et même les utiliser comme arrière-plans.

- ] **Vue multiple:** permet d'afficher jusqu'à 9 miniatures à l'écran.
- ] **Diaporama:** permet d'afficher les images sous forme de diaporama.
- ] **Définir comme fond d'écran:** permet d'établir une image en tant que fond d'écran.
- ] **Envoyer par MMS:** permet d'écrire et de modifier des messages multimédias, en vérifiant la taille du message.
- v **Envoyer par e-mail:** permet d'envoyer par e-mail le fichier sélectionné vers un autre périphérique, à condition que la taille de ce fichier ne dépasse pas 300 Ko.
- ] **Envoyer via Bluetooth:** permet d'envoyer une image via une connexion Bluetooth.
- ] **Renommer:** permet de renommer le fichier sélectionné.

### Multimédia

- ] **Supprimer:** permet de supprimer une image.
- ▶ Tout supprimer: permet de supprimer tous les fichiers de la liste.
- ] **Informations:** permet d'afficher des informations sur l'image enregistrée.

#### **Remarque**

- ] L'album de photos n'affiche que les photos prises par l'appareil photo du téléphone.
- ] L'affichage Vue photo est disponible uniquement pour les fichiers JPG de résolution inférieure à 5 millions de pixels et de taille inférieure à 2,5 Mo (5M pixels 2592 x 1944).

### $M$ es vidéos  $M_{\text{New 4.7}}$

Vous permet de regarder les vidéos enregistrées.

- ] **Lire:** permet de lire le fichier vidéo en appuyant sur la touche OK ou en sélectionnant Lire dans le menu Options.
- ] **Envoyer par Bluetooth:** permet d'envoyer le fichier sélectionné vers un autre périphérique via une connexion Bluetooth.
- ] **Renommer:** permet de renommer le fichier sélectionné. La longueur maximale est de 90 caractères. Vous ne pouvez pas utiliser les symboles / : \* ? ' < > | et etc pour les noms de fichiers. Vous ne pouvez pas non plus modifier les extensions de fichiers.
- ] **Supprimer:** permet de supprimer un fichier.
- ▶ Tout supprimer: permet de supprimer tous les fichiers de la liste.
- ] **Informations:** permet d'afficher les informations sur un fichier.

#### **Remarque**

] Pour la lecture des fichiers vidéos, assurez-vous que l'espace disponible sur la carte mémoire externe est suffisant pour créer des fichiers cache. Dans le cas contraire, il se peut que vous ne puissiez pas lire les fichiers vidéo. (La taille de fichiers cache requise dépend de la taille des fichiers vidéo à lire).

### $\mathsf{Re}$ glages  $\mathsf{Me}$ <sub>Menu 4.8</sub>

#### Photos (Menu 4.8.1)

- ] **Enregistrement automatique:** si vous sélectionnez **Oui**, les images seront automatiquement enregistrées sans que la barre de menus ne s'affiche.
- ▶ Tout supprimer: permet de supprimer toutes les photos enregistrées.
- ] **Son prise vue:** vous pouvez choisir un son de prise de vue pour l'appareil photo; les options disponibles sont Aucun son, Son 1 à 4.

#### Caméra vidéo (Menu 4.8.2)

- ] **Enregistrement auto:** cette option permet d'enregistrer automatiquement les photos que vous prenez.
- ▶ Tout supprimer: permet de supprimer toutes les vidéos enregistrées.

# Messages

### $\mathsf{N}$ ouveau message  $\mathsf{N}$ <sub>Menu</sub> 5.1

Ce menu comprend les fonctions en rapport avec les SMS (Service de messages courts), les MMS (Service de messagerie multimédia), la messagerie vocale, ainsi que les messages de service du réseau.

#### Ecrire SMS (Menu 5.1.1)

Vous pouvez écrire et modifier un message texte, en vérifiant le nombre de pages du message.

- 1. Accédez au menu **Nouveau message** en appuyant sur la touche de fonction gauche  $\bigcirc$  [Ok].
- 2. Si vous souhaitez rédiger un nouveau message, sélectionnez **Écrire SMS**.
- 3. Pour faciliter la saisie du texte, utilisez le mode T9.
- 4. Appuyez sur [Insérer] pour insérer une pièce jointe.

#### **Insérer**

- ] **Images:** Vous pouvez insérer des images **Par défaut** ou les photos de **Mon dossier** qui sont disponibles pour les messages courts.
- ▶ Sons: Vous pouvez insérer les sons qui sont disponibles pour les messages courts.
- ] **Modèles SMS:** Vous pouvez utiliser les Modèles SMS prédéfinis dans le téléphone.
- ] **Répertoire:** Vous pouvez insérer les numéros de téléphone ou les adresses électroniques de vos contacts.
- ] **Symbole:** Vous pouvez ajouter des caractères spéciaux.
- ] **Signature:** Vous pouvez ajouter votre carte de visite au message.
- 5. Si vous voulez définir une option pour votre texte, ou terminer sa rédaction, appuyez sur la touche [Options].

#### **Options**

- ] **Envoyer:** Permet d'envoyer des messages texte.
- 1. Entrez les numéros des destinataires.
- 2. Appuyez sur la touche  $\leq$  pour ajouter d'autres destinataires.
- 3. Vous pouvez ajouter des numéros de téléphone au carnet d'adresses.
- 4. Appuyez sur la touche  $\bigcirc$  après avoir saisi les numéros.

Tous les messages sont enregistrés automatiquement dans la boîte d'envoi, même si l'envoi a échoué.

- ] **Enregistrer brouillons:** Permet de stocker les messages dans le menu Brouillons.
- ] **Police & Alignement:** Vous pouvez sélectionner la taille et le style de police.
- ] **Couleur:** Sélectionnez la **Couleur du** premier plan et de l'arrière-plan.
- ▶ Ajouter dictionnaire T9: Vous pouvez ajouter vos pro-pres mots. Ce menu s'affiche uniquement lorsque le mode édition est Intuitif (T9Abc/T9abc/T9ABC).
- ] **Langue du T9:** Sélectionnez la langue pour le mode de saisie T9. Vous pouvez également désactiver le mode de saisie T9 en sélectionnant «T9 désactivé».
- ] **Quitter:** Si vous appuyez sur **Quitter** pendant la rédaction d'un message, vous pouvez stopper l'écriture du message et revenir au menu Message. Le message que vous avez rédigé n'est pas enregistré.

#### **Remarque**

▶ Le téléphone prenant en charge EMS version 5, permet d'envoyer des images en couleur, des sons, des styles de texte, etc. Le correspondant peut ne pas recevoir correctement les photos, les sons ou les styles de texte que vous avez envoyés, si son téléphone ne prend pas en charge de telles options.

### Messages

#### Ecrire MMS (Menu 5.1.2)

Un message multimédia peut contenir du texte, des images et/ou des clips audio. Cette fonction est uniquement disponible si elle est prise en charge par votre opérateur ou votre fournisseur de services. Seuls les appareils présentant des fonctions de message multimédia ou de message électronique compatibles peuvent envoyer et recevoir des messages multimédia.

- 1. Accédez au menu **Nouveau message** en appuyant sur la touche de fonction gauche  $\bigcirc$  [Ok].
- 2. Si vous souhaitez rédiger un nouveau message, sélectionnez **Ecrire MMS**.
- 3. Vous pouvez créer un nouveau message ou choisir un des modèles de message multimédia déjà créé.
- 4. Appuyez sur Insérer pour ajouter un élément : Photos, Images, Sons, Mémoire externe, Répertoire, Symbole, Nouvelle photo, Nouveau mémo, Modèles SMS et Signature.

La taille maximale autorisée pour un fichier inséré dans un MMS est de 100 Ko.

#### **Options**

] **Envoyer:** Vous pouvez envoyer des MMS à plusieurs destinataires, donner la priorité à votre message, et aussi différer son envoi.

#### **Remarque**

- ▶ Tous les messages sont enregistrés automatiquement dans la boîte d'envoi, même si l'envoi a échoué.
- ] **Aperçu:** Vous pouvez afficher un aperçu des MMS que vous avez rédigés.
- ] **Enregistrer:** Vous pouvez enregistrer des MMS dans la boîte d'envoi ou en tant que modèles.
- ] **Modifier le sujet:** Modifie les MMS choisis.
- ] **Ajouter diapo:** Vous pouvez ajouter une diapo avant ou après la diapo actuelle.
- ] **Aller à la diapo:** Vous pouvez accéder à la diapositive précédente ou suivante.
- ] **Supprimer diapo:** Vous pouvez supprimer les diapositives actuelles.

#### ] **Format diapo**

- **Définir la minuterie:** Vous pouvez définir le minuteur pour la diapositive, le texte, l'image et le son.
- ▶ Ajout dictionnaire T9: Vous pouvez ajouter vos pro-pres mots. Ce menu s'affiche uniquement lorsque le mode édition est Intuitif (T9Abc/T9abc/T9ABC).
- ] **Langues du T9:** Sélectionnez la langue pour le mode de saisie T9. Vous pouvez également désactiver le mode de saisie T9 en sélectionnant «T9 désactivé».
- ▶ Quitter: Vous pouvez revenir au menu Ecrire MMS.

#### **Remarque**

▶ Si vous sélectionnez une image de 50 Ko lors de la rédaction d'un message multimédia, le chargement dure au moins 10 secondes. En outre, vous ne pouvez activer aucune touche pendant le chargement. Au bout de 10 secondes, vous pouvez rédiger votre message multimédia.

#### Écrire e-mail (Menu 5.1.3)

Pour envoyer/recevoir des e-mails, vous devez configurer un compte de messagerie.

- 1. Vous pouvez saisir jusqu'à 12 adresses e-mail dans les champs À et Cc. Astuce: Pour saisir " @ ", appuyez sur  $\overline{)}$  et sélectionnez " @ ".
- 2. Saisissez le sujet du message et appuyez sur OK.
- 3. Après avoir rédigé votre e-mail, appuyez sur la touche de fonction gauche <sup>1</sup> [Options]. Vous pouvez accéder aux options de menu suivantes :
- ] **Envoyer:** permet d'envoyer un e-mail.
- ] **Modifier le destinataires:** permet d'ajouter des destinataires.
- ] **Modifier le sujet:** permet de modifier l'objet de l'email.
- ] **Enregistrer Brouillons:** permet d'enregistrer le message dans le menu Brouillons.

### Messages

- ▶ Dictionnaire T9: permet de sélectionner la langue pour le mode de saisie T9. Vous pouvez également désactiver le mode de saisie T9 en sélectionnant "T9 désactivé".
- ▶ **Quitter :** Si vous sélectionnez cette option pendant la rédaction d'un message, vous êtes renvoyé au menu Message et le message en cours de rédaction n'est pas enregistré.
- 4. Vous pouvez joindre des fichiers à l'aide de la touche de fonction droite <sup>1</sup> [Insérer].

#### **Remarque**

- ] Vous pouvez enregistrer jusqu'à 30 messages pour chaque compte de messagerie, soit un total de 110 messages pour les trois comptes réunis. Vous pouvez enregistrer jusqu'à 30 messages dans le dossier Boîte de réception, jusqu'à 5 messages dans les dossiers Boîte d'envoi et Brouillons et jusqu'à 10 messages dans le dossier Envoyé. Lorsque le dossier Brouillons, Boîte d'envoi ou Envoyé est plein et que vous essayez d'enregistrer des messages dans l'un de ces dossiers, le premier message enregistré est automatiquement supprimé.
- ] La taille maximum autorisée pour un message est de 300 Ko (pièces jointes comprises) pour l'envoi et de 100 Ko pour la réception. Lorsque vous recevez un message contenant plus de cinq pièces jointes, vous n'en recevez que cinq. Certaines pièces jointes peuvent ne pas s'afficher correctement.

### Boîte de réception  $\mathbb{R}^{n}$   $\mathbb{R}^{n}$

Vous êtes averti lorsque vous recevez des messages. Ils sont stockés dans la Boîte de réception. Les messages de la boîte de réception sont identifiés par des icônes. Pour plus d'informations, reportez-vous aux instructions sur les icônes.

Si le téléphone affiche 'Pas d'espace pour message SIM', vous devez supprimer tous les messages SIM de votre boîte d'envoi ou boîte de réception.

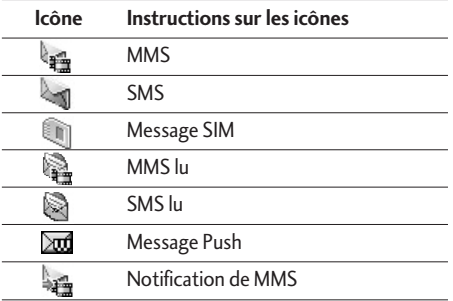

Si le téléphone affiche 'Pas d'espace pour message', vous pouvez libérer de l'espace dans chaque dossier en supprimant les messages, les médias et les applications.

#### **\* Message SIM**

Message SIM» signifie que le message a été exceptionnellement stocké sur la carte SIM. Vous pouvez déplacer ce message vers le téléphone.

Pour le message multimédia notifié, vous devez attendre le téléchargement et le traitement du message.

Pour lire un message, sélectionnez un des messages en appuyant sur la touche  $\bigcirc$ .

- ] **Afficher:** Vous pouvez afficher les messages reçus.
- ▶ Supprimer: Vous pouvez supprimer tous les messages.
- ] **Répondre:** Vous pouvez répondre à l'expéditeur
- ] **Transférer:** Vous pouvez transférer le message sélectionné à une autre personne
- ] **Appeler:** Vous pouvez rappeler l'expéditeur.
## Messages

- ] **Informations:** Vous pouvez afficher les informations sur les messages reçus : l'adresse de l'expéditeur, l'objet (uniquement pour les messages multimédias), la date et heure du message, le type, la taille du message.
- ▶ Tout supprimer: Vous pouvez supprimer tous les messages.

## $Boîte mail$   $M_{\text{PDE}}$  5.3

Vous pouvez vérifier les e-mails enregistrés, les brouillons, la boîte d'envoi ainsi que les e-mails envoyés. La boîte de réception peut contenir jusqu'à 30 e-mails.

## Brouillons Menu 5.4

En utilisant ce menu, vous pouvez prérégler jusqu'à cinq MMS que vous utilisez fréquemment. Ce menu montre le préréglages de la liste des MMS.

Les options suivantes sont disponibles :

- **Afficher:** Vous pouvez afficher les MMS.
- ] **Modifier:** Permet de modifier le message de votre choix.
- ] **Supprimer:** Permet d'effacer le message sélectionné.
- ] **Informations:** Pour afficher les informations sur le message.
- ▶ Tout supprimer: Permet de supprimer tous les messages de la boîte d'envoi.

## $Boîte d'envoi$

Ce menu vous permet d'afficher le message que vous êtes sur le point d'envoyer ou dont l'envoi a échoué. Après avoir été envoyé, le message est automatiquement sauvegardé dans le menu Messages envoyés.

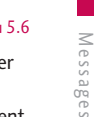

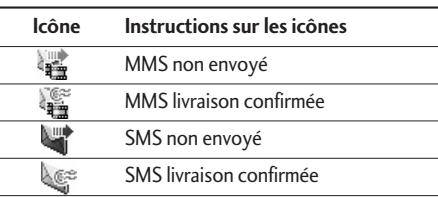

- ] **Afficher:** Vous pouvez afficher le message
- ] **Transférer:** Vous pouvez transférer le message sélectionné à une autre personne.
- ] **Supprimer:** Vous pouvez supprimer le message.
- ] **Informations:** Vous pouvez vérifier les informations relatives à chaque message.
- ▶ Tout supprimer: Vous pouvez supprimer tous les messages de la boîte d'envoi.

## $M$ essagerie vocale  $M_{\text{Menn}}$

Une fois ce menu sélectionné, il vous suffit d'appuye sur la touche de fonction gauche (Cacas FOK] pour écouter vos messages vocaux. Vous pouvez également maintenir enfoncée la touche (100), en mode veille, pour écouter vos messages.

### **Remarque**

**Lorsque vous recevez un message vocal, une** icône s'affiche et une alerte sonore est émise. Demandez à votre fournisseur de services plus d'informations sur ses services.

## Messages

## Message d'information  $M_{\text{eens }5.7}$ (Dépendant du réseau et de l'abonnement)

Les messages du service d'info sont des messages texte fournis par le réseau au GSM. Ils fournissent toutes sortes d'informations générales, telles que des bulletins météorologiques, des informations sur la circulation routière, sur les taxis, sur des cosmétiques ou le cours des actions. Les différents types d'information sont associés à un numéro, ce qui permet de contacter le fournisseur de service en saisissant le numéro correspondant aux informations souhaitées. Une fois un message de service d'information reçu, le message contextuel indique que vous avez reçu un message ou affiche le message directement. Pour afficher à nouveau le message ou non en mode veille, suivez la séquence indiquée ci-dessous ;

### **Lire** (Menu 5.7.1)

- 1. Lorsque vous avez reçu un message de service d'information et sélectionné Lire pour afficher le message, celui-ci s'affiche à l'écran.
- 2. Le message reste affiché jusqu'à ce qu'un autre message apparaisse.

### Thèmes (Menu 5.7.2)

### (dépendent du réseau et de l'abonnement)

- ] **Ajouter:** Vous pouvez ajouter des numéros de message du service d'information dans la mémoire du téléphone avec son surnom.
- ] **Voir liste:** Vous pouvez visualiser les numéros de message du service d'information que vous avez ajoutés. Si vous appuyez sur la touche [Options], vous pouvez modifier et supprimer la catégorie du message d'information que vous avez ajoutée.
- ] **Liste active:** Vous pouvez sélectionner les numéros de message du service d'information dans la liste active. Si vous activez un numéro de service d'information, vous pouvez recevoir les messages envoyés depuis ce numéro.

## Modèles Menu 5.8

### Modèles SMS(Menu 5.8.1)

Vous disposez de 6 modèles de SMS.

- **Rappelez-moi SVP**
- **Je suis en retard, J'arriverai à**
- **Où êtes-vous?**
- **Je suis en route**
- **Urgent. Appelez-moi.**
- **Je t'aime**

### Modèles MMS (Menu 5.8.2)

Vous disposez des options suivantes.

- ] **Afficher:** Vous pouvez afficher les modèles MMS.
- ] **Supprimer:** Vous pouvez supprimer les modèles MMS.
- ] **Ajouter:** Permet d'ajouter de nouveaux modèles MMS.
- **Ecrire message:** Vous pouvez composer et envoyer des MMS.
- ] **Modifier:** Vous pouvez modifier les modèles MMS.
- ▶ Tout supprimer: Permet de supprimer tous les modèles MMS.

## $\mathsf{Re}$ glages  $\mathsf{Me}$ nu 5.9

### **SMS** (Menu 5.9.1)

### ]**Types de message: Texte, Voix, Fax, Téléappel, X.400, E-mail, ERMES**

Généralement, le type de message est défini sur **Texte**. Vous pouvez convertir votre texte dans d'autres formats. Contactez votre fournisseur de service pour connaître la disponibilité de cette fonction.

]**Durée de validité:** Ce service du réseau vous permet de définir la durée de stockage de vos messages texte dans le centre de messages.

## Messages

- ]**Accusé de réception:** Si vous avez défini sur **Oui**, vous pouvez vérifier que votre message a été reçu.
- ]**Réponse en cours de chargement:** Lorsqu'un message est envoyé, les destinataires peuvent répondre et reporter le coût de la réponse sur votre facture téléphonique.
- ]**Centre SMS:** Si vous souhaitez envoyer le message texte, vous pouvez recevoir l'adresse du centre SMS via ce menu.

### **MMS** (Menu 5.9.2)

- ] **Priorité:** Vous pouvez définir la priorité du message sélectionné.
- ] **Durée de validité:** Ce service du réseau vous permet de définir la durée de stockage de vos MMS dans le centre de messages.
- ▶ Obiet: Vous pouvez saisir l'obiet des MMS lorsque ce menu est activé.
- ] **Accusé de réception:** Si vous avez défini cette option sur **Oui** dans ce menu, vous pouvez vérifier que votre message a été correctement envoyé.
- ] **Récupération automatique:** Si vous sélectionnez **Actif** vous recevrez les MMS automatiquement. Si vous sélectionnez **Inactif**, vous recevrez uniquement un message de notification dans la boîte de réception. Vous pourrez ensuite vérifier cette notification. Si vous sélectionnez **Oui sauf à l'étranger**, les MMS que vous recevez dépendent du réseau local.
- ] **Profils:** Si vous sélectionnez serveur de MMS, vous pouvez définir l'URL au serveur de MMS.
- ] **Messages autorisés**

**Personnels:** Message personnel.

**Publicités:** Message commercial.

**Informations:** Informations nécessaires.

### E-mail (Menu 5.9.3)

Ce menu permet de modifier, de supprimer et d'ajouter un compte de messagerie électronique.

### ] **Compte**

Vous pouvez configurer jusqu'à 3 comptes de messagerie électronique via l'option Ajouter.

Le menu **Modifier** vous permet de définir les valeurs suivantes.

### **Définir en tant que valeur par défaut**

### **Modifier**

- **Titre:** nom du compte
- **ID utilisateur:** saisissez votre ID de messagerie.
- **Mot de passe:** saisissez votre mot de passe de messagerie.
- **Adresse e-mail:** saisissez l'adresse e-mail donnée par votre fournisseur de services.
- **Serveur sortant:** saisissez l'adresse SMTP et le numéro de port de l'ordinateur qui envoie vos emails.
- **Serveur messages entrants:** saisissez l'adresse POP3 et le numéro de port de l'ordinateur qui reçoit vos messages.
- **Taille de réception maximale:** vous permet de sélectionner la taille des messages électroniques reçus.
- **Laisser le message sur le serveur:** sélectionnez Oui pour laisser les messages sur le serveur.
- **Insérer la signature:** sélectionnez Oui pour ajouter une signature aux e-mails.
- **Point d'accès:** vous permet de sélectionner un point d'accès dans la liste.
- **Numéro de port SMTP:** vous permet de modifier le numéro de port SMTP.
- **Numéro port POP3:** vous permet de modifier le numéro de port POP3.
- **ID/PW serveur sortant:** Entrez l'ID et le mot de passe pour l'envoi d'e-mails.

**Supprimer:** permet de supprimer de la liste le compte sélectionné.

## Messages

### ] **Point d'accès**

Vous pouvez modifier les points d'accès. Des points d'accès par défaut pour différents opérateurs sont enregistrés dans la mémoire du téléphone.

**Titre:** nom du point d'accès.

**APN:** saisissez l'APN du point d'accès.

**ID utilisateur:** saisissez l'ID utilisateur de votre point d'accès.

**Mot de passe:** saisissez le mot de passe de votre point d'accès.

] **Signature**

Vous pouvez créer votre signature.

### Numéro boîte vocale (Menu 5.9.4)

Vous pouvez recevoir des messages vocaux si cette fonction est prise en charge par le fournisseur de service réseau. Lorsqu'un nouveau message arrive dans la boîte vocale, le symbole apparaît à l'écran. Veuillez demander à votre fournisseur de service réseau plus d'informations sur ses services afin de configurer le téléphone en conséquence.

- ] **Numéro abrégé:** Vous pouvez écouter la boîte vocale en sélectionnant Numéro abrégé.
- ] **Depuis l'étranger:** Même si vous êtes à l'étranger, vous pouvez écouter la boîte vocale si le service itinérant est pris en charge.

### Message d'information (Menu 5.9.5)

### ] **Charger**

**Oui:** Si vous sélectionnez ce menu, votre téléphone recevra les messages de service d'information.

**Non:** Si vous sélectionnez ce menu, votre téléphone ne recevra plus les messages de service d'information.

### ] **Alerte**

**Oui:** Votre téléphone émettra un bip à la réception des numéros de message du service d'information.

**Non:** Votre téléphone n'émettra pas de bip à la réception des messages du service d'information.

### ] **Langues**

Vous pouvez sélectionner la langue voulue en appuyant sur [Activé/Désactivé].Les messages du service d'information s'affichent désormais dans la langue que vous avez sélectionnée.

### Messages Push (Menu 5.9.6)

Vous pouvez définir cette option selon que vous souhaitez recevoir les messages Push ou non.

## Mon dossier

### $\log_{10}(1)$  Menu 6.1

Une fois l'image sélectionnée, appuyez sur la touche gauche [Options] et choisissez l'une des optionssuivantes :

- ] **Définir comme fond d'écran:** permet de définir l'im-age sélectionnée comme fond d'écran.
- ] **Ecrire message:** les fichiers image téléchargés depuis le réseau peuvent être envoyés par MMS ou message électronique. La taille maximale des messages est de 100 ko pour les MMS et de 300 ko pour les messages électroniques.
- ] **Envoyer via Bluetooth:** permet d'envoyer via une connexion Bluetooth des fichiers audio téléchargés depuis le réseau.

### **Remarque**

- ▶ La taille maximale de fichier .GIF prise en charge est de 100 Ko.
- ] **Copier sur mémoire externe:** permet de copier le fichier sélectionné vers le même dossier dans la mémoire externe.

## $Sons$  Menu 6.2

Une fois le son sélectionné, appuyez sur la touche gauche [Options]. Vous pouvez consulter les options suivantes :

- ] **Définir comme sonnerie:** permet de définir comme sonnerie un morceau audio sélectionné.
- ] **Ecrire message:** les fichiers son téléchargés depuis le réseau peuvent être envoyés par MMS, SMS ou par message électronique. La taille maximale prise en charge pour les messages MMS est de 100 ko, elle est de 300 ko pour les messages électroniques.
- ] **Envoyer via Bluetooth:** permet d'envoyer via une connexion Bluetooth des fichiers audio téléchargés depuis le réseau.

### **Remarque**

] Seuls les fichiers stockés dans la mémoire du téléphone (et non sur la carte mémoire) peuvent être envoyés par connexion Bluetooth. Les fichiers son au format MMF ou .MIDI envoyés depuis un autre téléphone par connexion Bluetooth sont enregistrés dans le dossier Sons.

] **Copier sur mémoire externe:** permet de copier le fichier sélectionné vers le même dossier dans la mémoire externe.

### $J$ eux et applis  $M_{\text{enu}6.3}$

Ce menu vous permet de gérer les applications Java installées sur votre téléphone. Vous pouvez lire ou supprimer les applications téléchargées ou définir l'option de connexion. Ce menu permet d'accéder au (Menu1.1).

## $M$ émoire externe  $M_{\text{New64}}$

Ce menu vous permet d'afficher des photos, des images et de lire des fichiers audio depuis la carte mémoire SD. Si la mémoire externe n'est pas disponible, le message suivant s'affiche : "Insérer mémoire externe".

### **Remarque**

] La carte mémoire externe n'est pas disponible s'il n'y a pas de carte SIM dans le téléphone.

## Mon dossier

**Nouveauté LG** Le KG920 est doté d'une fonction de stockage massif qui vous permet d'utiliser un disque amovible, via une connexion par câble USB.

Vous pouvez ainsi télécharger très rapidement, depuis votre PC, des fichiers MP3, des photos, des vidéos, des fichiers texte, etc. Connectez un simple câble USB, vous verrez comme c'est facile!

### **Attention**

- La fonction de STOCKAGE MASSIE ne fonctionne qu'en mode veille.
- ] Ne tentez pas de débrancher le câble en cours de téléchargement. Après avoir téléchargé certains fichiers, nous vous conseillons de cliquer sur l'option de votre PC permettant de retirer du matériel en toute sécurité 5, puis de débranchez le câble.
- ] Si vous recevez un appel au cours d'une opération de stockage massif, il sera rejeté. Toutefois, une fois que vous aurez débranché le câble, un message d'appel en absence s'affiche à l'écran.

# Affichage

Vous pouvez définir des fonctions relatives au téléphone.

## Fond d'écran Menu 7.1

Vous pouvez sélectionner des images d'arrière-plan en mode veille.

### ] **Par défaut**

Vous pouvez sélectionner une image ou une animation de papier peint en appuyant sur  $\leq$ ,  $\left\langle \bullet \right\rangle$ ,  $\left\langle \bullet \right\rangle$  ou  $\left\langle \bullet \right\rangle$ 

### ] **Mon dossier**

Vous pouvez sélectionner une image ou une animation comme papier peint.

## Message d'accueil  $M_{\text{Menu 7.2}}$

Si vous sélectionnez **Activé**, vous pouvez modifier le texte affiché en mode veille.

## Rétroéclairage Menuzz

Affichage

Vous pouvez définir la durée de fonctionnement de l'affichage.

## Luminosité Menu 7.4

Vous pouvez régler la luminosité de l'écran de 40% à 100%

## Nom du réseau Menu 75

Lorsque cette fonction est activée, le nom de réseau apparaît à l'écran.

## Profils audio

Dans Profils audio, vous pouvez régler et personnaliser les sonneries du téléphone selon différents événements, environnements ou groupes d'appelants.

Il existe cinq profils prédéfinis : **Vibreur seul**, **Silencieux**, **Général**, **Extérieur** et **Kit piéton**. Chaque profil peut être personnalisé, excepté les profils Vibreur seul et Silencieux. Appuyez sur la touche de fonction [Menu] et sélectionnez **Profils** audio à l'aide des touches de navigation haut/bas.

### Activer (Menu 8.X.1)

- 1. La liste des profils s'affiche.
- 2. Dans la liste des **Profils audio**, faites défiler l'affichage pour sélectionner le profil que vous souhaitez activer, puis appuyez sur la touche de fonction gauche  $\bigcirc$  [Ok] ou sur la touche OK.
- 3. Sélectionnez ensuite **Activer**.

### Personnaliser (Menu 8.X.2)

Accédez au profil de votre choix dans la liste. Après avoir appuyé sur la touche de fonction gauche  $\odot$  ou la touche OK, sélectionnez l'option **Personnaliser**. L'option des paramètres du profil s'ouvre. Vous pouvez définir les options suivantes.

- ] **Alerte appels:** permet de définir le type de signal souhaité pour les appels entrants.
- ] **Mélodie appels:** permet de sélectionner dans une liste la tonalité de sonnerie souhaitée.
- ] **Volume mélodie:** Permet d'ajuster le volume de la mélodie.
- ] **Alerte messages:** permet de définir le type de signal souhaité pour les messages.
- ] **Mélodie messages:** permet de sélectionner le signal des messages.
- ] **Bip touches:** permet de sélectionner la tonalité du clavier.
- ] **Volume clavier:** permet de régler le volume du son du clavier.
- ] **Volume effets sonores:** permet de régler le volume des effets sonores.
- ] **Volume marche/arrêt:** permet de régler le volume de la sonnerie lorsque vous allumez ou éteignez le téléphone.
- ] **Réponse automatique:** Cette fonction est activée uniquement lorsque votre téléphone est connecté au kit mains libres.
	- **Désactivé:** Le répondeur ne se déclenche pas automatiquement.
	- **Après 5 s:** Après 5 secondes, le répondeur se déclenche automatiquement.
	- **Après 10 s:** Après 10 secondes, le répondeur se déclenche automatiquement.

### Renommer (Menu 8.X.3)

Vous pouvez renommer un profil avec le nom de votre choix.

### **Remarque**

- ] Les **profils Vibreur seul**, **Silencieux** et **Kit piéton** ne peuvent pas être renommés.
- 1. Pour modifier le nom d'un profil, accédez au profil de votre choix dans la liste des profils, puis appuyez sur la touche de fonction gauche  $\bigcirc$  ou la touche OK, puis sélectionnez l'option **Renommer**.
- 2. Saisissez le nouveau nom du profil, puis appuyez sur OK ou sur la touche de fonction  $\bullet$  [OK].

# Outils

## Favoris Menu 9.1

Les menus rapides vous permettent d'ajouter vos favoris à la liste fournie. Une fois votre menu créé, vous pouvez accéder rapidement à la fonction de votre choix dans l'écran de veille en appuyant sur la touche de navigation vers le haut.

### **Remarque**

] Les menus **SMS**, **MMS** et **MP3** figurent déjà dans vos Favoris.

## $Réveil$  Menu 9.2

Vous pouvez définir jusqu'à 5 alarmes pour être réveillé à une heure spécifique.

- 1. Sélectionnez **Activer** et entrez l'heure de réveil de votre choix.
- 2. Sélectionnez la période de répétition du réveil : **Une seule fois**, **Lun**`**Ven**, **Lun**`**Sam**, **Tous les jours**.
- 3. Sélectionnez la sonnerie d'alarme de votre choix et appuyez sur la touche  $\bigcirc$  [OK].
- 4. Modifiez le nom de l'alarme et appuyez sur [OK].

## Bluetooth Menu 9.3

La fonctionnalité Bluetooth permet aux dispositifs, périphériques et ordinateurs compatibles qui se trouvent à proximité de communiquer entre eux sans fil. Ce téléphone dispose d'une connectivité Bluetooth intégrée qui vous permet de le connecter à des dispositifs Bluetooth compatibles.

### **Remarque**

- ] Vous pouvez échanger des données dans le répertoire via bluetooth.
- ] Lorsque vous recevez des données d'un périphérique Bluetooth, une confirmation est requise. Une fois le transfert confirmé, le fichier est copié sur votre téléphone.
- ] Selon son type, le fichier est stocké dans l'un des dossiers suivants :
	- **Fichier MP3 (.mp3,mp4,aac,m4a,wma):** dossier Musique
	- **Fichier vidéo (.3GP):** dossier Vidéo
	- **Contact du répertoire (.VCF):** Répertoire
	- **Photos (.jpg):** dossier Photos.
	- **Autre type de fichiers (.\*.\*):** dossier de stockage de fichiers
- ] Les logiciels Bluetooth supportés (protocoles Bluetooth) pour DUN: Bluetooth WIDCOMM pour Windows 1.4 et 3.0

### Mes périphériques (Menu 9.3.1)

Vous pouvez afficher tous les périphériques auxquels votre KG920 est associé.

Vous pouvez accéder aux options suivantes par les menus Périphériques associés ou Dispositifs mainslibres:

- v **Connexion:** Permet la connexion à d'autres dispositifs Bluetooth.
- **Ajouter:** Permet de rechercher un nouveau dispositif Bluetooth et les ajouter à la liste des périphériques associés du téléphone. Dès que vous sélectionnez Ajouter nouveau, le téléphone recherche les périphériques Bluetooth accessibles. Lorsque le périphérique recherché apparaît dans la liste, appuyez sur la touche de fonction droite [Arrêter].

## Outils

Faites défiler jusqu'au périphérique recherché, puis appuyez sur la touche de fonction gauche [Associer]. Vous êtes ensuite invité à saisir un mot de passe. Vous pouvez choisir le mot de passe de votre choix (vous devez utiliser le même pour les deux périphériques) ou utiliser le mot de passe déjà défini par le fabricant du périphérique auquel vous associez le téléphone. Consultez le manuel de l'utilisateur du périphérique à associer pour vérifier si un mot de passe a déjà été défini.

- v **Renommer:** Permet de renommer le périphérique Bluetooth associé et de modifier la manière dont il s'affiche sur le téléphone.
- v **Régler sir autorisé:** Permet de définir la connexion autorisée entre dispositifs Bluetooth. Par exemple, si vous utilisez régulièrement un casque Bluetooth avec votre téléphone, vous pouvez définir la connexion comme autorisée pour que votre téléphone établisse automatiquement la connexion avec le casque dès que celui-ci est activé.
- v **Tous services:** Permet d'afficher tous les services pris en charge par le dispositif Bluetooth.
- **> Supprimer:** Permet de supprimer le dispositif Bluetooth.
- **Tout supprimer:** Permet de supprimer tous les dispositifs Bluetooth.

### **Remarque**

] Pour des raisons de compatibilité, certains périphériques peuvent ne pas prendre en charge cette fonction.

### Kit piéton (Menu 9.3.2)

Vous pouvez afficher tous les périphériques auxquels votre KG920 est associé.

Vous pouvez accéder aux options suivantes par les menus Périphériques associés ou Dispositifs mainslibres:

- v **Connexion:** Permet la connexion à d'autres dispositifs Bluetooth.
- **Ajouter:** Permet de rechercher un nouveau dispositif Bluetooth et les ajouter à la liste des périphériques associés du téléphone. Dès que vous sélectionnez Ajouter nouveau, le téléphone recherche les périphériques Bluetooth accessibles. Lorsque le périphérique recherché apparaît dans la liste, appuyez sur la touche de fonction droite [Arrêter].

Faites défiler jusqu'au périphérique recherché, puis appuyez sur la touche de fonction gauche [Associer]. Vous êtes ensuite invité à saisir un mot de passe. Vous pouvez choisir le mot de passe de votre choix (vous devez utiliser le même pour les deux périphériques) ou utiliser le mot de passe déjà défini par le fabricant du périphérique auquel vous associez le téléphone. Consultez le manuel de l'utilisateur du périphérique à associer pour vérifier si un mot de passe a déjà été défini.

- v **Renommer:** Permet de renommer le périphérique Bluetooth associé et de modifier la manière dont il s'affiche sur le téléphone.
- v **Autoriser:** Permet de définir la connexion autorisée entre dispositifs Bluetooth. Par exemple, si vous utilisez régulièrement un casque Bluetooth avec votre téléphone, vous pouvez définir la connexion comme autorisée pour que votre téléphone établisse automatiquement la connexion avec le casque dès que celui-ci est activé.
- v **Non autoriser:** Permet de définir la connexion non autorisée entre dispositifs Bluetooth;

## Outils

- **Tous services:** Permet d'afficher tous les services pris en charge par le dispositif Bluetooth.
- v **Supprimer:** Permet de supprimer le dispositif Bluetooth.
- **Tout supprimer:** Permet de supprimer tous les dispositifs Bluetooth.

### Réglages (Menu 9.3.3)

Vous pouvez enregistrer un nouveau dispositif compatible avec bluetooth. Si vous avez déjà ajouté le dispositif, recherchez-le après avoir saisi votre mot de passe.

### ] **Activer Bluetooth**

Vous pouvez activer ou désactiver la fonction bluetooth.

### ] **Afficher mon téléphone**

Vous pouvez choisir de rendre ou non votre casque visible aux autres périphériques Bluetooth.

### ] **Nom**

Vous pouvez définir le nom du dispositif bluetooth. Le nom par défaut est LG KG920.

### Périphériques supportés (Menu 9.3.4)

Les services Bluetooth (Synchronisation PC) sont disponibles.

## Connectivité Menu 9.4

Vous pouvez accéder à des services en réseau. Pour utiliser les services PC Sync, Contents banks, Internet Cube, vous devez accéder au menu, activer le kit PC Sync. & Internet, puis connecter le câble USB..

## Calculatrice Menu 9.5

Ce menu permet d'exécuter des fonctions standard, telles que des additions, des soustractions, des multiplications et des divisions  $(+, -, \times, \div)$ .

En outre, vous avez accès à de nombreuses fonctions de votre calculatrice, telles que: **sin**, **cos**, **log**.

- 1. Entrez un nombre à l'aide des touches numériques.
- 2. Utilisez la touche de navigation pour sélectionner un signe de calcul.
- 3. Entrez un nouveau nombre.
- 4. Appuyez sur la touche o pour afficher le résultat.
- 5. Pour saisir un nombre décimal, appuyez sur la touche  $\overline{(*)}$ . Vous pouvez accéder à () en appuyant sur la touche  $\left( \frac{1}{2} \right)$ .
- 6. Pour quitter la calculatrice, appuyez sur la touche de fonction droite <sup>1</sup> [Retour].

## Convertisseur Menu 9.6

Ce menu permet de convertir une mesure en l'unité de votre choix. 9 types de mesure peuvent être convertis en diverses unités: **Devise**, **Surface**, **Longueur**, **Poids**, **Température**, **Volume**, **Vitesse**, **Chaussures et Vêtements**.

- 1. Pour sélectionner l'un des types d'unité, appuyez sur la touche <sup>1</sup> [OK].
- 2. Sélectionnez l'unité que vous souhaitez convertir en appuyant sur les touches  $\iff$  et  $\iff$ .
- 3. Sélectionnez la valeur standard à l'aide de  $\left[\hat{\boldsymbol{\xi}}\right]$ ,  $\left[\hat{\boldsymbol{\xi}}\right]$ .

## Outils

## $F$ useaux horaires  $M_{\text{New 9.7}}$

À l'aide des touches de navigation gauche/droite, vous pouvez consulter l'heure du méridien de Greenwich (GMT) et des principales villes du monde entier.

L'écran affiche le nom, la date et l'heure actuelle de la ville sélectionnée.

Pour sélectionner le fuseau horaire dans lequel vous vous trouvez, procédez comme suit :

1. Sélectionnez la ville correspondant à votre fuseau horaire en appuyant sur les touches de navigation gauche/droite  $\iff$ , ,  $\iff$ ,  $\iff$ ,  $\iff$ plusieurs fois.

La date et l'heure locales s'affichent.

2. Si vous souhaitez modifier l'affichage de l'heure en mode veille en fonction de l'heure sélectionnée, appuyez sur la touche de fonction gauche [Définir].

## $S$ ervices +  $M_{\text{enu}}$  9.8

Ce menu dépend de la carte SIM et des services du réseau.

### **Remarque**

- ] Si la carte SIM prend en charge les services SAT (SIM Application Toolkit), ce menu correspond au nom de service spécifique de l'opérateur stocké sur la carte SIM.
- ▶ Si la carte SIM ne prend pas en charge les services SAT, ce menu correspond à Profils.

# Navigateur

Ce menu dépend de la SIM et des services du réseau. Vous avez accès à différents services WAP (Wireless Application Protocol : protocole d'application sans fil), tels que les services bancaires en ligne, les actualités, la météo et le trafic aérien. Tous ces services ont été spécialement conçus pour les téléphones portables et sont gérés par des fournisseurs de services WAP.

Consultez votre opérateur réseau et/ou votre fournisseur de services pour plus d'informations sur la disponibilité et les tarifs des services WAP proposés. Vous obtiendrez également les instructions nécessaires à l'utilisation de ces services.

Une fois la connexion établie, la page d'accueil s'affiche. Son contenu dépend du fournisseur de services. Pour quitter le navigateur à tout moment, appuyez sur la touche  $\boxed{9}$ . Le téléphone repasse alors en mode veille.

### **Utilisation du navigateur WAP**

Vous pouvez surfer sur le WAP à l'aide des touches du téléphone ou du menu du navigateur WAP.

### **Utilisation des touches du téléphone**

Lorsque vous surfez sur Internet, les touches du téléphone ont d'autres propriétés qu'en mode téléphone.

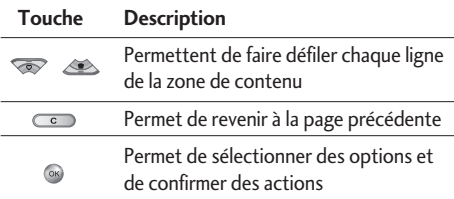

### **Utilisation du menu du navigateur WAP**

De nombreuses options sont disponibles lors de la navigation sur Internet mobile.

### **Remarque**

] Les menus votre navigateur WAP peuvent varier en fonction de la version de votre navigateur.

## Navigateur

## Page d'accueil  $M_{\text{Menu}^*}$

Ce menu permet d'accéder à la page d'accueil. La page d'accueil est le site qui se trouve dans le profil activé. Elle est définie par l'opérateur par défaut si vous ne l'avez pas fait dans le profil activé.

## $Favoris$

Ce menu permet de stocker l'URL de vos pages Web préférées pour y accéder facilement ultérieurement.

### **Pour créer un favori**

- 1. Appuyez sur la touche de fonction gauche [Ok].
- 2. Appuyez sur la touche de fonction gauche [Nouveau].
- 3. Après avoir saisi l'URL et le titre souhaités, appuyez sur la touche OK.

Une fois un favori sélectionné, vous avez accès aux options suivantes.

- ▶ Se connecter: permet de se connecter au favori sélectionné.
- ] **Ajouter:** permet de créer un nouveau favori.
- ] **Modifier:** permet de modifier l'URL et/ou le titre du favori sélectionné.
- ] **Supprimer:** permet de supprimer le favori sélectionné.
- ▶ Tout supprimer: permet de supprimer tous les favoris.

## Accéder à l'URL Menuts

Vous pouvez vous connecter directement au site de votre choix. Après avoir saisi une URL, appuyez sur la touche OK.

## $\mathsf{Re}$ glages  $\mathsf{Me}$ <sub>Menu \*.4</sub>

Vous pouvez définir le profil, le cache, le cookie et les informations de sécurité liés au service Internet.

### Profils (Menu \*.4.1)

Un profil est constitué des informations réseau requises pour se connecter au WAP.

Des profils par défaut pour différents opérateurs sont enregistrés dans la mémoire du téléphone. Vous ne pouvez pas renommer les profils par défaut.

Chaque profil comporte les sous-menus suivants :

- ] **Activer:** permet d'activer le profil sélectionné.
- ] **Réglages:** permet de modifier les paramètres WAP du profil sélectionné.
- **Page d'accueil:** permet d'entrer l'adresse (URL) d'un site que vous souhaitez utiliser comme page d'accueil. Vous n'avez pas besoin d'entrer la formule «http://» au début de chaque URL : le navigateur WAP l'insère automatiquement.
- **Type service:** permet de définir le service de données de support. **1 Données/2 GPRS**
- **Réglages GPRS:** les paramètres de ce service ne sont disponibles que si vous avez sélectionné GPRS comme type de service.

**APN:** permet d'entrer l'APN du service GPRS.

**ID utilisateur:** identité des utilisateurs pour votre serveur APN.

**Mot de passe:** mot de passe requis par votre serveur APN.

- **Paramètres proxy** 

**Proxy:** Permet d'activer ou de supprimer le proxy.

**Adresse IP:** permet d'entrer l'adresse IP du serveur proxy auquel vous accédez.

**Port:** Permet d'entrer le numéro de port du proxy.

## Navigateur

### - **Paramètres DNS**

**Serveur principal:** permet d'entrer l'adresse IP du serveur DNS principal auquel vous accédez.

**Serveur secondaire:** permet d'entrer l'adresse IP du serveur DNS secondaire auquel vous accédez.

- ] **Renommer:** permet de modifier le nom du profil.
- ] **Ajouter:** permet d'ajouter un nouveau profil.
- ] **Supprimer:** permet de supprimer de la liste le profil sélectionné.

### Réglages cache (Menu \*.4.2)

Les informations et les services auxquels vous avez accédé sont enregistrés dans la mémoire cache du téléphone.

### Cookies (Menu \*.4.3)

Permet de vérifier si un cookie est utilisé ou non.

### Supprimer cache (Menu \*.4.4)

Permet d'effacer toutes les données enregistrées dans le cache.

### **Remarque**

] La mémoire cache est une mémoire tampon utilisée pour enregistrer des données de façon temporaire.

### Supprimer cookies (Menu \*.4.5)

Permet d'effacer toutes les données enregistrées dans les cookies.

### Sécurité (Menu \*.4.6)

Une liste répertoriant les certificats disponibles s'affiche.

- ] **Autorité:** permet de consulter la liste des certificats d'autorité stockés dans votre téléphone.
- ] **Personnel:** permet de consulter la liste des certificats personnels stockés dans votre téléphone.

# Journal appels

Vous pouvez consulter la liste des appels manqués, des appels reçus et des numéros composés uniquement si le réseau prend en charge le service CLI (Calling Line Identification, identification de la ligne appelante) dans la zone de couverture. Le numéro et le nom (si disponibles) s'affichent tous deux avec la date et l'heure de l'appel. Vous pouvez également consulter la durée des appels.

## Appels en absence Menu 0.1

Cette option permet de consulter les derniers appels auxquels vous n'avez pas répondu. Vous pouvez également :

- ] consulter le numéro, s'il est disponible, et l'appeler ou l'enregistrer dans votre carnet d'adresses
- ] entrer un nouveau nom pour ce numéro et l'enregistrer dans votre carnet d'adresses
- ▶ envoyer un message à ce numéro (SMS ou MMS) ;
- ] supprimer l'appel de la liste.

## Appels reçus  $M_{\text{Menu 0.2}}$

Cette option permet de consulter les derniers appels entrants Vous pouvez également :

- ] consulter le numéro, s'il est disponible, et l'appeler ou l'enregistrer dans votre carnet d'adresses
- ] entrer un nouveau nom pour ce numéro et l'enregistrer dans votre carnet d'adresses
- ▶ envoyer un message à ce numéro (SMS ou MMS) ;
- ] supprimer l'appel de la liste.

## Appels émis  $M_{\text{Menu 0.3}}$

Cette option permet de consulter les appels émis (numéros que vous avez appelés ou essayé d'appeler). Vous pouvez également :

- ] consulter le numéro, s'il est disponible, et l'appeler ou l'enregistrer dans votre carnet d'adresses
- ] entrer un nouveau nom pour ce numéro et l'enregistrer dans votre carnet d'adresses
- ] envoyer un message à ce numéro (SMS ou MMS) ;
- ] supprimer l'appel de la liste.

## $Tous les appels$   $M_{enu,0.4}$

Vous pouvez afficher la liste de l'ensemble des derniers appels entrants et sortants.

## Supprimer les appels récents

### Menu 0.5

Cette fonction vous permet de supprimer les listes des appels manqués, des appels reçus, des appels composés et celle de tous les appels en même temps.

## $Frais d'appel$   $M_{enu,0.6}$

### Durée de l'appel (Menu 0.6.1)

Cette fonction vous permet de consulter la durée des appels entrants et sortants. Vous pouvez également réinitialiser les minuteurs d'appels. Les options de minuterie disponibles sont les suivantes :

- ] **Dernier appel:** durée du dernier appel.
- ] **Tous les appels:** Durée totale de tous les appels émis ou reçus depuis la dernière réinitialisation.
- ] **Appels reçus:** durée des appels reçus.
- ] **Appels émis:** durée des appels émis
- ] **Réintialiser:** Vous permet d'effacer la durée de tous les appels en appuyant sur la touche de fonction gauche <sup>(O</sup> [Ouil.

### Coût de l'appel (Menu 0.6.2)

Cette fonction vous permet de vérifier le coût de votre dernier appel, de tous les appels, de conserver et de réinitialiser les coûts. Pour réinitialiser le coût, vous avez besoin du code PIN2.

### Réglages (Menu 0.6.3) (dépendant de la carte SIM)

] **Tarif / Unité:** Vous pouvez spécifier le type de devise et le prix unitaire. Contactez votre fournisseur de service pour obtenir les prix unitaires. Pour sélectionner la monnaie ou l'unité dans ce menu, vous avez besoin du code PIN2.

## Journal appels

- ] **Réglages crédit:** Ce service du réseau vous permet de limiter le coût de vos appels en sélectionnant des unités de facturation. Si vous sélectionnez **Lire**, le nombre d'unités restantes s'affiche. Si vous sélectionnez **Modifier**, vous pouvez modifier votre limite de facturation.
- ] **Afficher durée:** Ce service du réseau vous permet de voir automatiquement le coût de vos derniers appels. S'il est défini sur **Activé**, vous pouvez voir le dernier coût à la fin de l'appel.

## Infos GPRS Menu 0.7

Vous pouvez vérifier la quantité de données transférées via le réseau GPRS au moyen de l'option Info GPRS. De plus, vous pouvez afficher le temps passé en ligne.

### Durée de l'appel (Menu 0.7.1)

Vous pouvez vérifier la durée du **Dernier appel** et de **Tous les appels**. Vous pouvez également Réinitialiser les minuteurs d'appels.

### Volume données (Menu 0.7.2)

Vous pouvez vérifier les volumes **Envoyé**, **Reçus** ou **Tout** et **Réinitialiser**.

# Réglages

## Date et heure  $M_{\text{Menn #1}}$

Vous pouvez définir des fonctions relatives à la date et à l'heure.

### Date (Menu #.1.1)

### ] **Définir date**

Vous pouvez entrer la date du jour.

### ] **Format date**

Vous pouvez définir les formats de date suivants : JJ/MM/AAAA, MM/JJ/AAAA, AAAA/MM/JJ (J : Jour/ M : Mois/ A : Année).

### Heure (Menu #.1.2)

### ] **Définir heure**

Vous pouvez entrer l'heure actuelle.

### ] **Format heure**

Vous pouvez définir le format d'heure sur 24 heures ou 12 heures.

## $L$ angue  $M_{\text{enu #2}}$

Vous pouvez modifier la langue des textes affichés sur votre téléphone. Ce changement affecte également le mode Entrée langue.

## Appels  $\mathsf{Appels}$

Vous pouvez définir le menu correspondant à un appel en appuyant sur la touche [Ok] dans le menu Réglages.

### Renvoi d'appel (Menu #.3.1)

Le service de transfert d'appel vous permet de transférer des appels vocaux entrants, des appels de fax et des appels de données vers un autre numéro. Pour plus de détails, contactez votre fournisseur de services.

### ] **Tous les appels vocaux**

Transfère tous les appels vocaux, sans conditions.

### **▶ Si occupé**

Transfère les appels vocaux lorsque le téléphone est en appel.

## Réglages

### ] **Si pas de réponse**

Transfère les appels vocaux auxquels vous ne répondez pas.

### ▶ Si non disponible

Transfère les appels vocaux lorsque le téléphone est éteint ou hors de la zone de couverture.

### ] **Appels données**

Transfère vers un numéro avec une connexion PC, sans conditions.

### ] **Appels fax**

Transfère vers un numéro avec une connexion fax, sans conditions.

### ] **Tout annuler**

Annule tous les services de transfert d'appel.

### **Sous-menus**

Les menus de Renvoi d'appel disposent des sousmenus suivants.

### • **Activer**

Active le service correspondant.

### **Boîte vocale**

Transmet les appels au centre de messagerie. Cette fonction n'apparaît pas dans les menus Tous les appels de données et Tous les appels de fax.

### **Nouveau numéro**

Permet d'entrer le numéro vers lequel effectuer le transfert.

### **N° favoris**

Vous pouvez consulter les 5 derniers numéros transférés.

• **Annuler**

Désactive le service correspondant.

• **Afficher l'état**

Affiche l'état du service correspondant.

### Mode de réponse (Menu #.3.2)

### ] **N'importe quelle touche**

Si vous sélectionnez ce menu, vous pouvez recevoir un appel en appuyant sur n'importe quelle touche, à l'exception de la touche <sup>[5]</sup> [Terminer].

### ] **Touche décrocher**

Si vous sélectionnez ce menu, vous pouvez recevoir un appel en appuyant sur la touche  $\lceil \zeta \rceil$  [Envover].

### Envoyer mon numéro (Menu #.3.3) (fonction dépendant du réseau et de l'abonnement)

### ] **Définir par réseau**

Si vous sélectionnez ce menu, vous pouvez envoyer votre numéro de téléphone à l'une des deux lignes d'un correspondant disposant d'un abonnement deux lignes.

### ] **Activé**

Vous pouvez choisir d'envoyer votre numéro de téléphone à votre correspondant. Votre numéro apparaît alors sur le téléphone du correspondant.

### ] **Désactivé**

Votre numéro n'apparaît pas sur le téléphone du correspondant.

### Double appel (Menu #.3.4) (fonction dépendante du réseau)

### ] **Activer**

Si vous sélectionnez Activer, vous pouvez accepter un appel en attente (reçu).

### ] **Annuler**

Si vous sélectionnez Annuler, vous ne pouvez pas reconnaître l'appel en attente (reçu).

### ] **Afficher l'état**

Affiche l'état de l'appel en attente.

### Bip minute (Menu #.3.5)

Si vous sélectionnez **Activer**, vous pouvez contrôler la durée de l'appel via l'émission d'un bip toutes les minutes lors d'un appel.

### Rappel auto (Menu #.3.6)

] **Activé**

Si cette fonction est activée, le téléphone essaie automatiquement de recomposer le numéro en cas d'échec de la connexion d'un appel.

## Réglages

### ] **Désactivé**

Votre téléphone n'effectue aucune tentative de recomposition si l'appel d'origine n'a pas été connecté.

## $Sécurité$   $M_{\text{Menu #.4}}$

### Demander code PIN (Menu #.4.1)

Dans ce menu, vous pouvez paramétrer le téléphone afin qu'il demande le code PIN de votre carte SIM lorsque le téléphone est allumé. Lorsque cette fonction est activée, vous êtes invité à entrer le code PIN.

- 1. Sélectionnez **Demander code PIN** dans le menu Paramètres de sécurité, puis appuyez sur la touche  $[OK]$ .
- 2. Sélectionnez **Activer/Désactiver**
- 3. Pour modifier ce paramètre, vous devez entrer votre code PIN lorsque vous allumez le téléphone.
- 4. Si vous entrez un code PIN erroné plus de 3 fois de suite, le téléphone est verrouillé. Dans ce cas, vous devez entrer votre code PUK.
- 5. Vous disposez de 10 tentatives maximum pour entrer votre code PUK. Si vous entrez un code PUK erroné plus de 10 fois de suite, votre téléphone ne peut plus être déverrouillé. Vous devez alors contacter votre fournisseur de services.

### Verrouillage téléphone (Menu #.4.2)

Pour éviter toute utilisation non autorisée du téléphone, vous pouvez utiliser un code de sécurité. À chaque fois que vous allumez votre téléphone, ce dernier vous invite à entrer le code de sécurité, si vous définissez le verrouillage du téléphone sur **Lorsque le téléphone est allumé.**

Si vous définissez le verrouillage sur **Quand SIM changée**, le code de sécurité ne vous est demandé qu'en cas de changement de carte SIM.

### Verrouillage clavier (Menu #.4.3)

Ce menu permet de régler l'heure du verrouillage clavier automatique.

### Interdiction d'appels (Menu #.4.4)

Le service d'interdiction d'appels empêche votre téléphone de passer ou de recevoir certaines catégories d'appels. Cette fonction requiert un mot de passe d'interdiction d'appels. Le menu correspondant comporte les sous-menus suivants.

### ] **Tous appels sortants**

Le service d'interdiction s'applique à tous les appels sortants.

### ] **Vers l'international**

Le service d'interdiction s'applique à tous les appels vers l'international.

### ] **Vers l'international depuis l'étranger**

Le service d'interdiction s'applique à tous les appels vers l'international, à l'exception du réseau du pays d'origine.

### ] **Tous les appels entrants**

Le service d'interdiction s'applique à tous les appels entrants.

### ] **Appels entrants à l'étranger**

Le service d'interdiction s'applique à tous les appels entrants lorsque l'utilisateur est itinérant.

### ] **Tout annuler**

Ce sous-menu permet d'annuler tous les services d'interdiction.

### ] **Modifier le mot de passe**

Ce sous-menu permet de modifier le mot de passe du service d'interdiction d'appels.

### **Sous-menus:**

• **Activer**

Ce sous-menu permet de demander au réseau d'activer la restriction d'appels.

• **Annuler**

Ce sous-menu permet de désactiver la restriction d'appels sélectionnée.

## Réglages

### • **Afficher l'état**

Ce sous-menu permet de vérifier si les appels sont interdits ou non.

### Appels restreints (Menu #.4.5) (fonction dépendante de la carte SIM)

Vous pouvez restreindre vos appels sortants à des numéros de téléphone sélectionnés. Les numéros sont protégés par votre code PIN2. Votre code PIN2 vous permet d'activer ou de désactiver le service d'appels restreints ainsi que de gérer votre liste des numéros autorisés dans ce mode.

### ] **Activer**

Vous pouvez restreindre vos appels sortants à des numéros de téléphone sélectionnés.

### ] **Désactiver**

Vous pouvez désactiver la fonction de numéro fixe.

### ] **Liste de numéros**

Vous pouvez visualiser la liste des numéros enregistrés en tant que numéros fixes.

### Modifier codes (Menu #.4.6)

PIN est l'abréviation de Personal Identification Number (numéro d'identification personnel) ce numéro permet d'empêcher l'utilisation du téléphone par une personne non autorisée. Vous pouvez modifier les codes d'accès : **Code de sécurité, Code PIN, Code PIN2.**

- 1. Pour modifier le code de sécurité ou les codes PIN2, entrez votre code d'origine, puis appuyez sur la touche <sup>(O</sup> [OK].
- 2. Entrez votre nouveau code de sécurité, PIN2 et vérifiez-le.

## $R\acute{e}$ seau  $M_{\text{enu\#5}}$

Vous pouvez sélectionner un réseau qui sera enregistré automatiquement ou manuellement. Généralement, la sélection du réseau est définie sur **Automatique**.

### Sélection du réseau (Menu #.5.1)

Vous permet de sélectionner un type de réseau.

### **Automatique**

Si vous sélectionnez le mode automatique, le téléphone recherche et sélectionne automatiquement un réseau à votre place. Une fois le mode automatique sélectionné, le téléphone est défini sur "Automatique" même quand le téléphone est éteint et allumé.

### **Manuel**

Le téléphone recherche la liste des réseaux disponibles et vous la présente. Vous pouvez alors sélectionner le réseau de votre choix, dans la mesure où ce dernier dispose d'une clause d'itinérance avec l'opérateur réseau de votre pays d'origine. Le téléphone vous invite à sélectionner un autre réseau s'il n'arrive pas à accéder au réseau sélectionné.

### **Préféré**

Vous pouvez dresser la liste de vos réseaux préférés ; le téléphone tente alors de vous enregistrer auprès des réseaux de la liste avant de vous proposer d'autres réseaux. Vous créez cette liste à partir de la liste prédéfinie des réseaux connus de votre téléphone.

### Sélection de bande (Menu #.5.2)

### **EGSM/DCS**

Selon la situation du réseau, vous pouvez sélectionner EGSM ou DCS.

### **PCS uniquement**

Selon la situation du réseau, vous pouvez sélectionner PCS uniquement.
## Réglages

Réglages

## Activer GPRS Menu # 6

Vous pouvez définir différents modes d'utilisation du service GPRS.

#### A l'allumage (Menu #.6.1)

Si vous sélectionnez cette option, le téléphone s'abonne automatiquement à un réseau GPRS lorsque vous l'allumez. Le lancement d'une application WAP ou PC établit la connexion entre le téléphone et le réseau et rend le transfert de données possible. Lorsque vous fermez l'application, la connexion GPRS est interrompue, mais l'abonnement au réseau GPRS est toujours valable.

#### Si nécessaire (Menu #.6.2)

Si vous sélectionnez cette option, la connexion GPRS est établie dès que vous vous connectez à un service WAP et est interrompue lorsque vous fermez ce service.

## Etat mémoire  $\frac{1}{2}$

Vous pouvez vérifier la quantité d'espace disponible et l'utilisation de la mémoire de chaque dossier ainsi que des mémoires interne, multimédia et externe. Vous pouvez accéder à chaque menu du dossier.

## Réinitialiser réglages  $\frac{M_{\text{env}}}{M_{\text{env}}+8}$

Vous pouvez initialiser tous les paramètres d'usine par défaut. Pour activer cette fonction, le code de sécurité est nécessaire.

- ] **Réglages par défaut:** permet de restaurer les paramètres par défaut.
- ] **Vider mémoire externe:** permet de formater la mémoire externe et de créer un répertoire par défaut.

## Accessoires

**Il existe divers accessoires pour votre téléphone portable. Vous pouvez choisir parmi ces options selon vos propres habitudes de communication.**

#### Chargeur de batterie

Ce chargeur vous accompagne lors de vos deplacements, et vous permet de charger la batterie

loin de votre maison ou de votre bureau.

#### Batterie standard

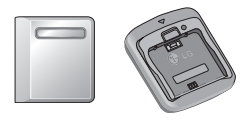

#### CD/Kit pour données

Vous pouvez connecter votre téléphone au PC pour échanger les données.

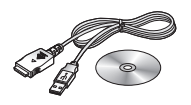

#### Kit piéton stéréo avec commande inclus

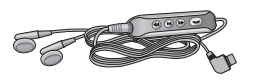

#### **Casque stéréo**

**Commande:** bouton réponse, fin, contrôle lecteur audio, volume, pause et micro.

Après avoir connecté le casque et la commande, branchez la commande à la prise casque située sur le côté gauche du téléphone.

#### **Remarque**

- ] Utilisez toujours d'authentiques accessoires  $LC<sub>1</sub>$
- Le non-respect de cette recommandation risque d'entraîner l'annulation de votre garantie.
- ] Les accessoires peuvent différer selon les pays. Contactez votre fournisseur pour vous procurer des accessoires supplémentaires.

# Données techniques

## Généralités

**Code de produit :** KG920 **Système :** GSM 900 / DCS 1800 / PCS 1900

### Températures de fonctionnement

**Max:** +55°C

**Min:** -10°C

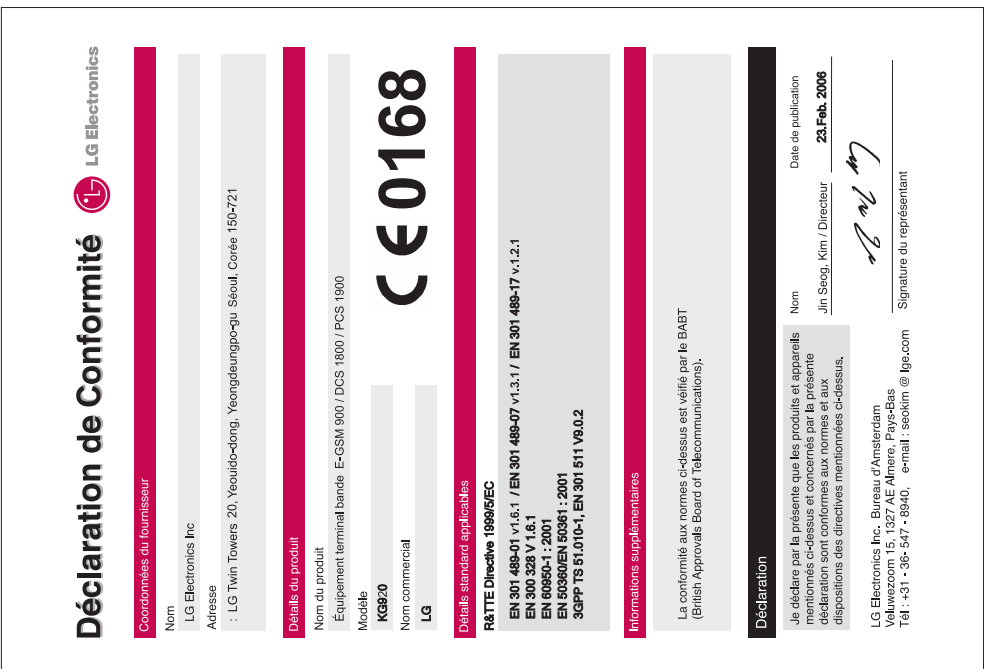